# **Контактный датчик Hydro-Probe II**

**Руководство пользователя**

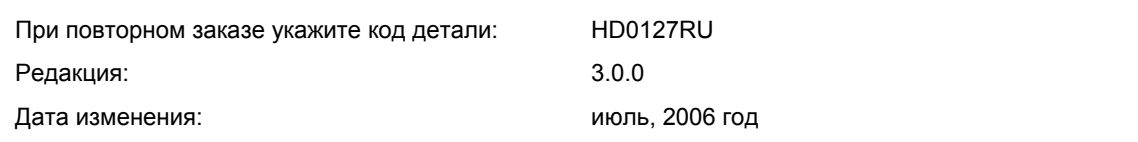

#### Авторские права

Запрещается адаптация или воспроизведение, в любой материальной форме, целиком или частично, содержащейся в настоящем документе информации или описанного изделия, без предварительного письменного разрешения компании Hydronix Limited, далее именуемой Hydronix.

© 2006

Hydronix Limited 7 Riverside Business Centre Walnut Tree Close Guildford Surrey GU1 4UG United Kingdom

Все права сохраняются.

#### ОТВЕТСТВЕННОСТЬ ПОТРЕБИТЕЛЯ

Применяя описанное в настоящем документе изделие, потребитель соглашается с тем, что это изделие представляет собой сложную по своей природе электронную систему, которая может и не быть совершенно свободной от ошибок. При этом, потребитель берет на себя ответственность за надлежащий монтаж, пусконаладку, эксплуатацию и техническое обслуживание компетентным и обученным персоналом, в соответствии со всеми инструкциями или правилами техники безопасности, или надлежащей инженерно-технической практикой, а также за тщательную проверку использования изделия в конкретной системе.

ОШИБКИ В ДОКУМЕНТАЦИИ

Описываемое в настоящем документе изделие постоянно совершенствуется и улучшается. Вся информация технического характера, как и сведения об особенностях изделия и его применения, включая сведения и особенности, содержащиеся в настоящем документе, представлены компанией Hydronix добросовестно.

Компания Hydronix приветствует замечания и предложения, касающиеся изделия и настоящей документации

#### ОФИЦИАЛЬНОЕ ЗАЯВЛЕНИЕ

Hydronix, Hydro-Probe, Hydro-Mix, Hydro-View и Hydro-Control – зарегистрированные товарные марки компании Hydronix Limited

# *История изменений*

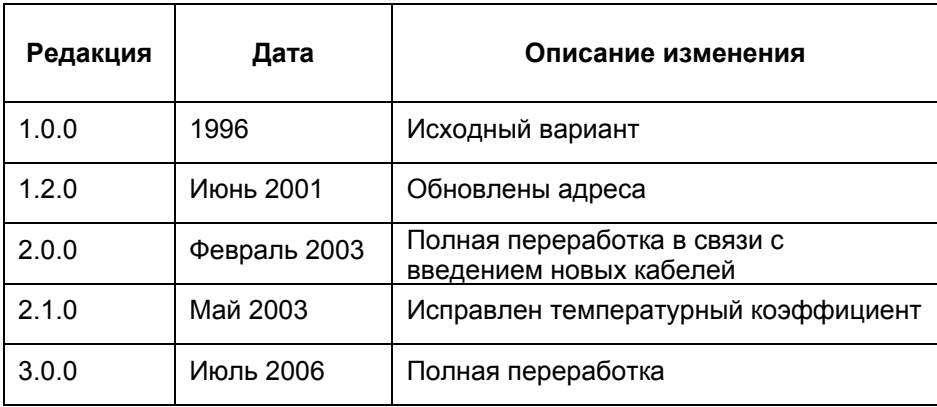

# Оглавление

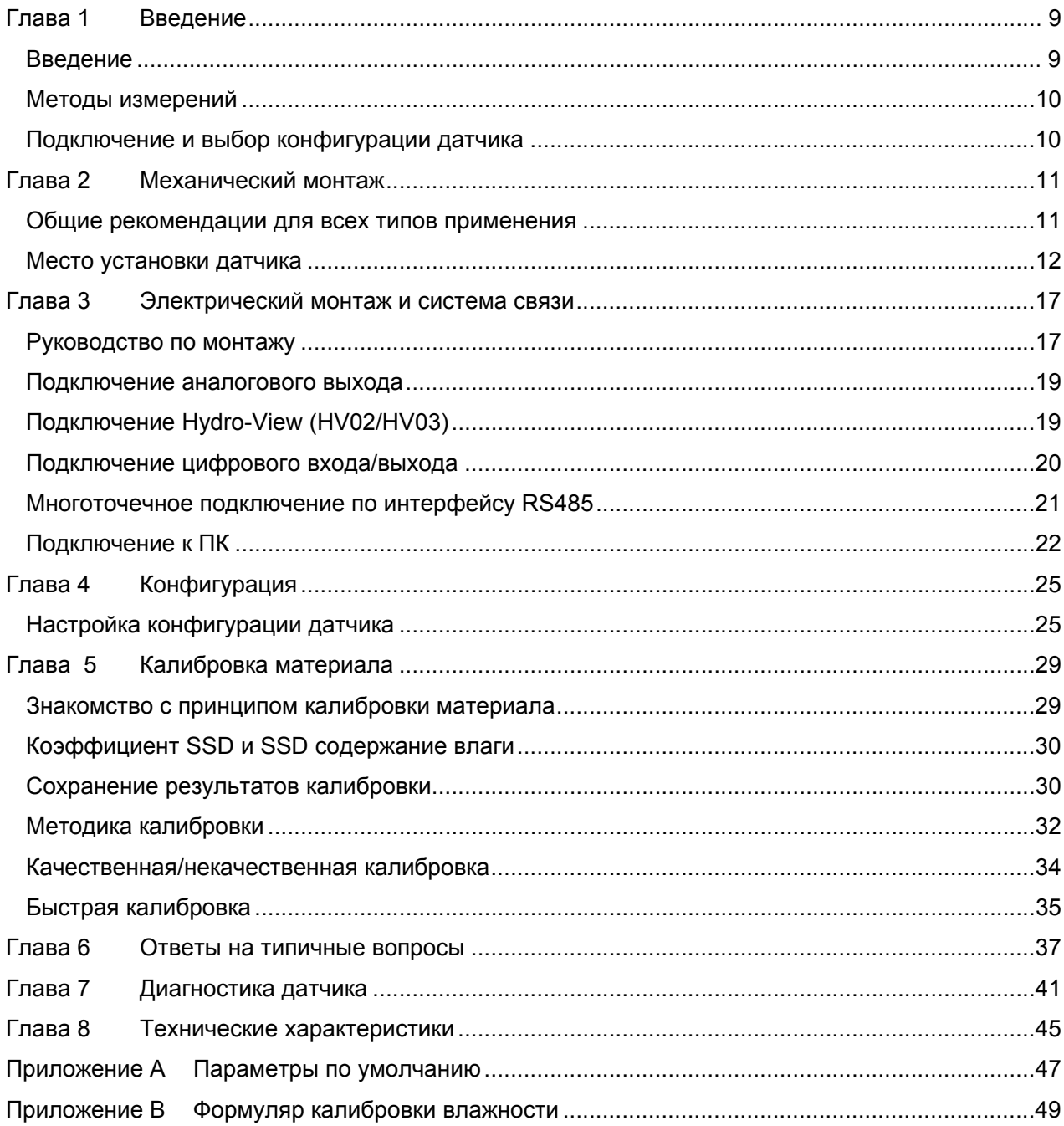

# *Перечень рисунков*

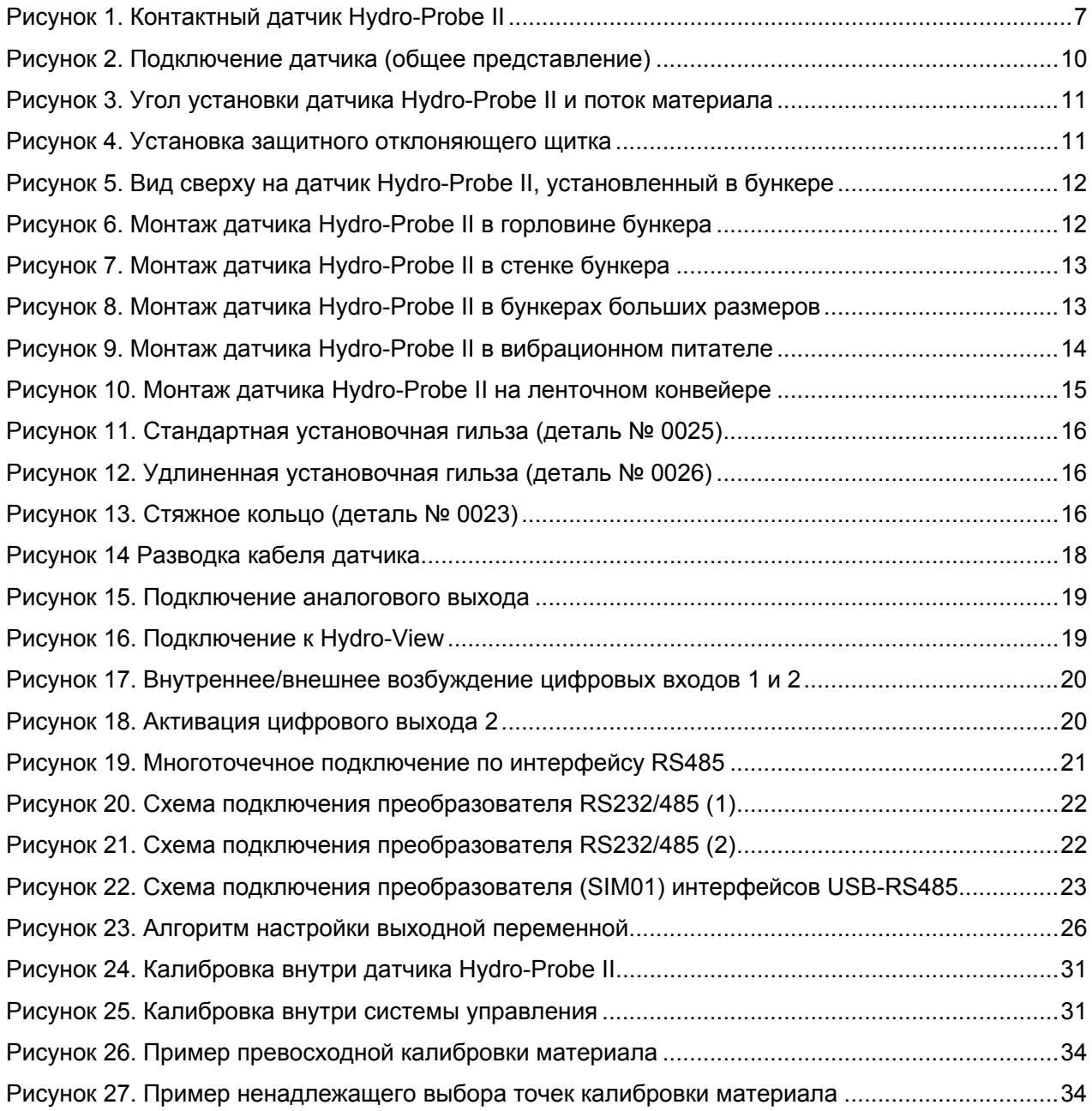

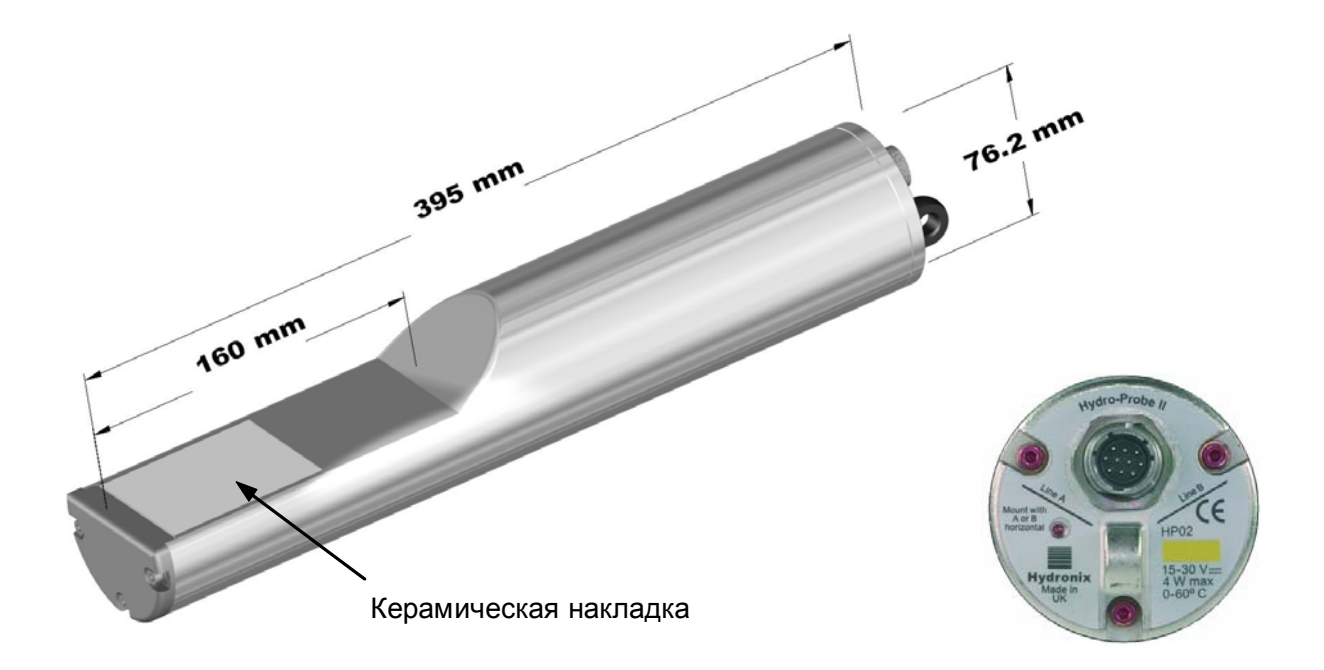

#### **Рисунок 1. Контактный датчик Hydro-Probe II**

Доступное вспомогательное оборудование и принадлежности:

- 0023 Стяжное кольцо
- 0025 Стандартная установочная гильза
- 0026 Удлиненная установочная гильза
- 0090A 4-метровый кабель датчика
- 0090A-10m 10-метровый кабель датчика
- 0090A-25m 25-метровый кабель датчика
- 0069 4-метровый кабель для совместимости с прежними системами (кабель и разъем)
- 0116 Источник питания: 30 Ватт, до 4-х датчиков
- 0067 Распределительная коробка (IP566, 10 клемм)
- 0049A Преобразователь RS232/485 (монтаж на рейку DIN)
- 0049B Преобразователь RS232/485 (9-штырьковый разъем D-типа к клеммной колодке)
- SIM01A Интерфейсный USB- модуль датчика с кабелями и источником питания

Программное обеспечение конфигурации и диагностики Hydro-Com можно бесплатно загрузить по адресу www.hydronix.com

# **Введение**

Цифровой микроволновый датчик содержания влаги Hydro-Probe II оборудован встроенными средствами обработки сигналов и линейными выходами (аналоговым и цифровым). Он легко подключается к любой системе контроля и управления и идеально подходит для измерения содержания влаги в песке и смесях в:

- Бункерах
- Дозирующих емкостях
- Башенных хранилищах
- На конвейерах

Датчик производит измерения с периодичностью 25 раз в секунду, что позволяет быстро обнаруживать изменения содержания влаги в веществе. При подключении к ПК датчик можно конфигурировать дистанционно при помощи специальной программы Hydronix. Пользователь имеет возможность выбора целого ряда параметров, например, типа выхода и характеристик фильтрации. Наличие цифровых входов/выходов позволяет усреднять влажность в случае движения сыпучего вещества, что необходимо для получения характерной влажности для управления технологическим процессом.

Конструкция датчика позволяет эксплуатировать его на протяжении многих лет в тяжелых условиях. Не подвергайте датчик Hydro-Probe II излишним ударным нагрузкам, так как он содержит чувствительные электронные компоненты. Керамическая накладка, в частности, несмотря на износостойкость, довольно хрупка и при сильном ударе может расколоться.

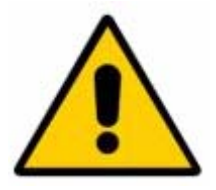

#### **ВНИМАНИЕ! ЗАПРЕЩАЕТСЯ ПОДВЕРГАТЬ КЕРАМИЧЕСКИЕ ДЕТАЛИ УДАРАМ**

Установка датчика Hydro-Probe II также требует внимания и осторожности и должна обеспечивать репрезентативную пробу контролируемого вещества. Датчик необходимо устанавливать как можно ближе к затвору бункера. Керамическая накладка при этом должна полностью погружаться в основной поток вещества. Запрещается помещать датчик в неподвижный материал или в места его возможного накопления.

После установки датчика необходимо откалибровать его в соответствии с материалом (см. главу 5 'Калибровка материала'). Для проведения калибровки датчик может быть установлен в один из двух режимов:

*Калибровка внутри датчика:* датчик калибруется внутренне и выдает значение фактической влажности.

*Калибровка внутри системы управления*: датчик выдает немасштабированное значение, пропорциональное влажности. при помощи данных калибровки это значение преобразуется системой управления в значение фактической влажности.

Калибровку следует выполнять с интервалом в шесть месяцев, либо при любых значительных изменениях содержания тонкой фракции, геологических характеристик или крупности материала.

# Методы измерений

В датчике Hydro-Probe II используется уникальный цифровой микроволновый метод Hydronix, обеспечивающий более высокую чувствительность измерения по сравнению с аналоговыми методами.

# Подключение и выбор конфигурации датчика

Как и другие цифровые микроволновые датчики Hydronix, датчик Hydro-Probe II может конфигурироваться дистанционно, по цифровому последовательному каналу, подключенному к ПК с диагностическим программным обеспечением Hydro-Com. Для связи с ПК Hydronix предоставляет преобразователи RS232-485 и интерфейсный USB-модуль (см. страницы 22-23).

Существуют три варианта подключения датчика Hydro-Probe II к системе управления замесом:

- Аналоговый выход выход постоянного тока, конфигурируемый в диапазонах:
	- 4-20 MA  $\bullet$
	- 0-20 MA
	- При использовании резистора сопротивлением 500 Ом, поставляемого с кабелем датчика, может выдаваться выходной сигнал 0-10 В.
- Цифровое управление последовательный интерфейс RS485 позволяет осуществлять обмен данными и управляющей информацией между датчиком и компьютером управления производственной установкой.
- Режим совместимости позволяет подключать датчик Hydro-Probe II к устройству Hvdro-View.

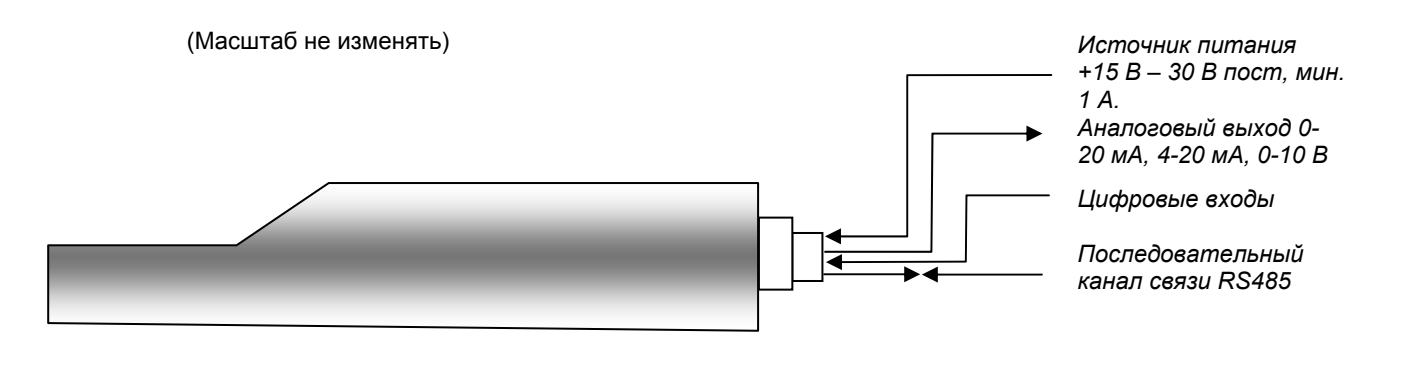

Рисунок 2. Подключение датчика (общее представление)

# Глава 2 Механический монтаж

#### **Общие рекомендации для всех типов применения**

Для обеспечения правильного положения датчика соблюдайте следующие рекомендации:

- 'Чувствительная область' датчика (керамическая накладка) должна всегда находиться в потоке движущегося материала.
- Датчик не должен препятствовать потоку материала.
- Избегайте участков с сильной турбулентностью. Оптимальный сигнал получается при плавном обтекании датчика материалом.
- Местоположение датчика должно обеспечивать легкий доступ к нему для выполнения текущего технического обслуживания, регулировки и чистки.
- Во избежание повреждения датчика от чрезмерной вибрации устанавливайте датчик как можно дальше от источников вибрации.
- Для предотвращения налипания материала на керамическую накладку, датчик следует устанавливать так, чтобы эта накладка изначально располагалась под углом 30° (см. рисунок ниже). Положение указано на наклейке, когда линия A или B располагается под углом 90 градусов к направлению потока материала (параллельно горизонтали относительно бункера/башенного хранилища/дозирующей емкости).

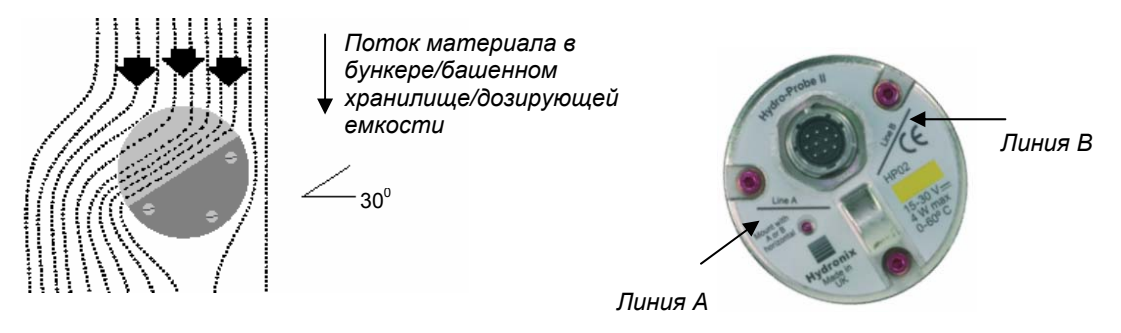

**Рисунок 3. Угол установки датчика Hydro-Probe II и поток материала**

• При заполнении бункера/башенного хранилища/дозирующей емкости крупнозернистыми смесями (>12 мм), керамическая накладка подвергается повреждению вследствие лобовых или касательных ударов. Для предотвращения такой ситуации над датчиком необходимо установить отклоняющий щиток. Требования к параметрам щитка определяются путем наблюдения во время загрузки.

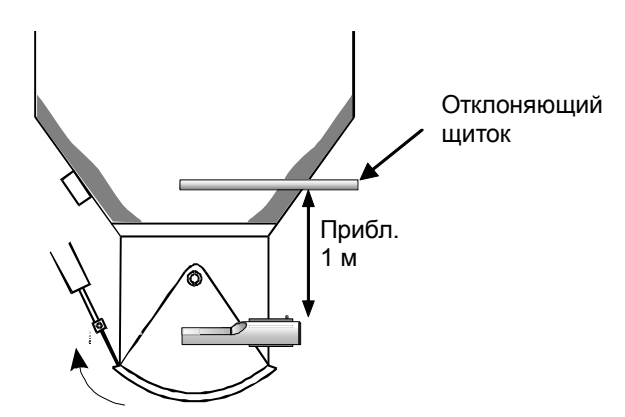

**Рисунок 4. Установка защитного отклоняющего щитка**

#### **Место установки датчика**

Оптимальное местоположение датчика зависит от типа установки – ниже описывается ряд вариантов. Для крепления датчика могут использоваться некоторые опорные узлы (см.стр. 16).

#### **Монтаж в бункере/башенном хранилище/дозирующей емкости**

Датчик можно устанавливать как в горловине, так и в стенке бункера. При этом датчик должен находиться в центре потока поступающего материала, как показано ниже.

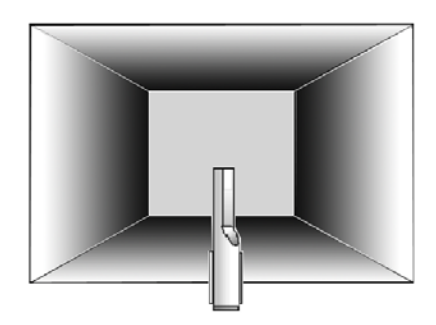

#### **Рисунок 5. Вид сверху на датчик Hydro-Probe II, установленный в бункере**

#### *Монтаж в горловине*

Датчик должен находиться на стороне, противоположной дверному проему и по центру горловины. В случае монтажа со стороны силового цилиндра, датчик должен быть наклонен к центру.

- Керамическая часть должна находиться не ближе 150 мм от любой металлоконструкции.
- Датчик не должен препятствовать открыванию двери.
- Керамическая накладка должна находиться в основном потоке материала. Для определения наилучшего положения датчика проведите проверочную загрузку. <sup>С</sup> целью предотвращения закупорки материала <sup>в</sup> узких местах датчик можно наклонять вниз на угол не боле 45° (см. рисунок ниже).
- При недостатке свободного места полезной может оказаться установка датчика под бункером. Датчик может нуждаться в очистке, если он используется с липкими материалами или загрязняется сорняками или другими инородными телами, содержащимися в смесях. В этом случае установка датчика под бункером может облегчить его техническое обслуживание.

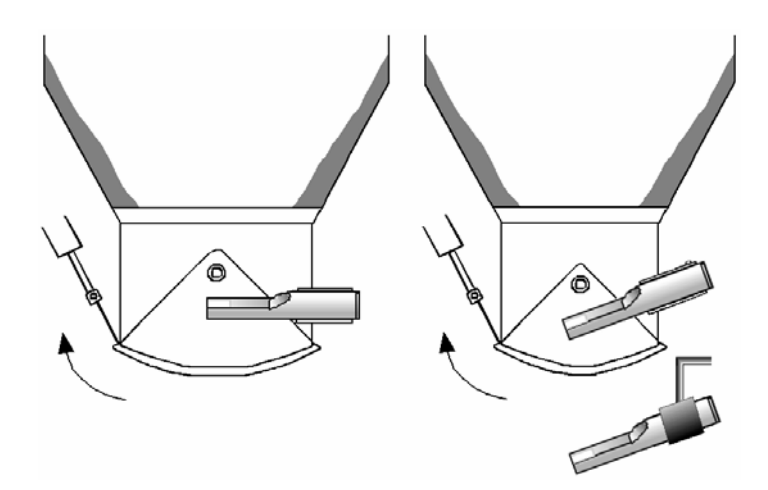

**Рисунок 6. Монтаж датчика Hydro-Probe II в горловине бункера**

#### *Монтаж в стенке бункера*

Датчик может устанавливаться горизонтально в стенке бункера или, при недостатке свободного пространства, с наклоном вниз на угол 45°, как показано на рисунке, с использованием стандартной установочной гильзы (деталь №: 0025).

- Датчик должен быть установлен в самой широкой стенке бункера и, если это возможно, на стороне, противоположной всем имеющимся источникам вибрации.
- Керамическая часть датчика должна находиться не ближе 150 мм от любой металлоконструкции.
- Датчик не должен препятствовать открыванию двери.
- Керамическая накладка должна находиться в основном потоке материала.

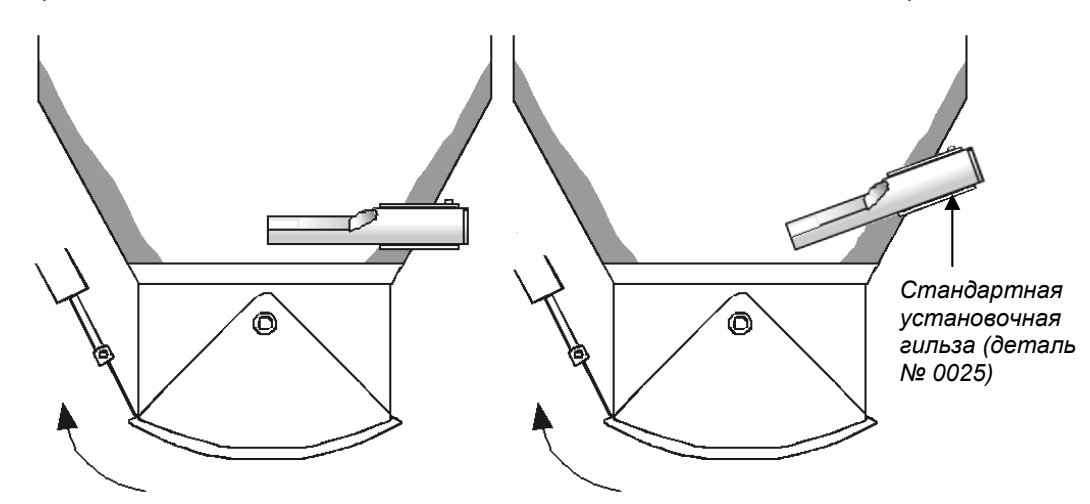

**Рисунок 7. Монтаж датчика Hydro-Probe II в стенке бункера**

В том случае, когда датчик не дотягивается до основного потока материала, необходимо использовать удлиненную установочную гильзу (деталь № 0026, см. рис. ниже).

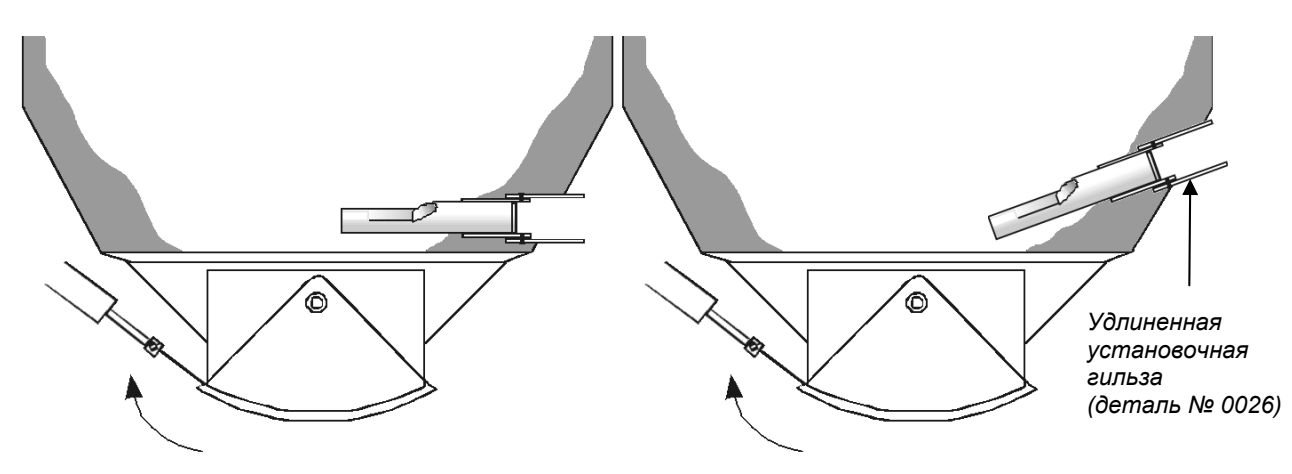

**Рисунок 8. Монтаж датчика Hydro-Probe II в бункерах больших размеров**

#### **Монтаж при вибрационной подаче**

В системах с вибрационными питателями, датчик обычно устанавливается изготовителем. За дополнительными сведениями о выборе местоположения датчика в такой системе обращайтесь в компанию Hydronix. В описываемом случае предсказать путь потока материала затруднительно. Рекомендуется показанное ниже местоположение датчика.

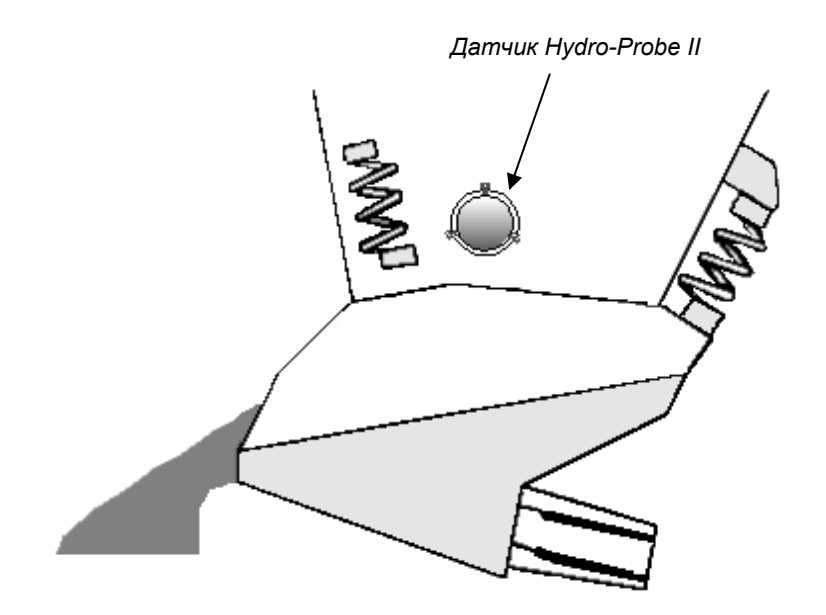

**Рисунок 9. Монтаж датчика Hydro-Probe II в вибрационном питателе**

## **Монтаж на ленточном конвейере**

В этом случае датчик крепится при помощи стандартной установочной гильзы или стяжного кольца, привариваемых к подходящему опорному кронштейну.

- Между лентой конвейера и датчиком должен обеспечиваться зазор 25 мм.
- Угол между керамической накладкой и потоком должен составлять 45°. В зависимости от характеристик потока этот угол может быть изменен.
- Высота слоя материала на конвейере должна быть не менее 150 мм. Материал должен покрывать керамическую накладку. **Датчик всегда должен быть погружен в материал.**
- Для улучшения характеристик потока и выравнивания слоя материала на конвейере может оказаться полезной установка на нем направляющих пластин (диверторов, см рис. ниже). Диверторы помогают сформировать более равномерный слой материала, что обеспечивает более точное измерение.
- С целью облегчения калибровки, рядом с лентой конвейера можно установить ручной переключатель цифровых входов усреднение /удержание. Это позволит усреднять показания датчика за время отбора проб и, таким образом, получить репрезентативное немасштабированное значение для калибровки (подробные сведения о подключении см. в главе 3).

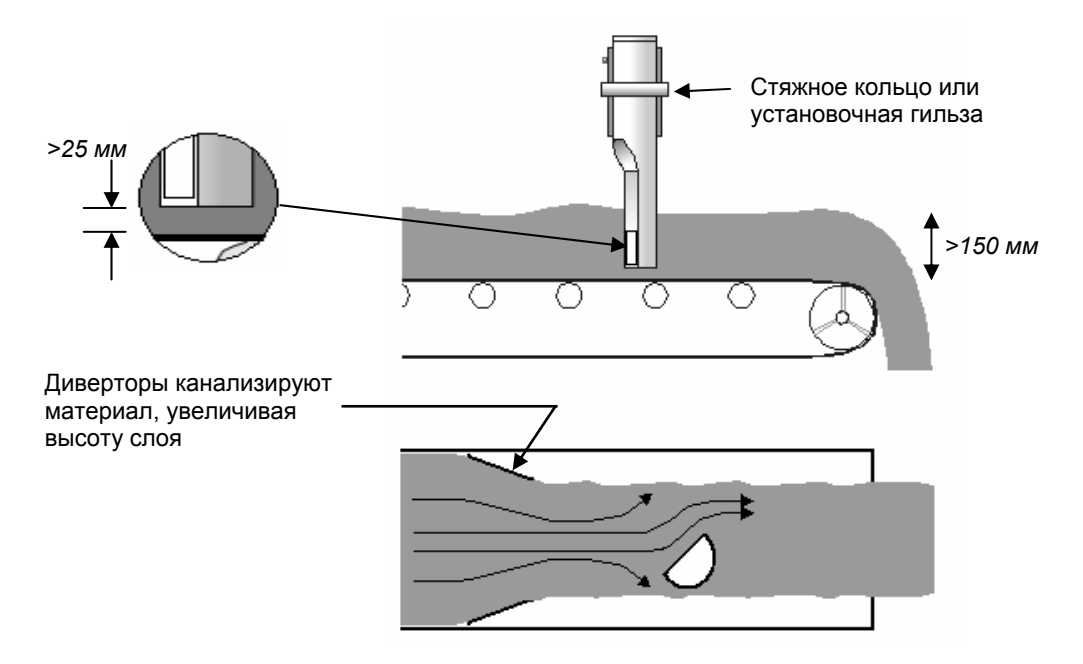

#### **Рисунок 10. Монтаж датчика Hydro-Probe II на ленточном конвейере**

#### **Варианты монтажа**

Компания Hydronix выпускает три типа крепежных устройств.

#### *Стандартная установочная гильза (деталь № 0025)*

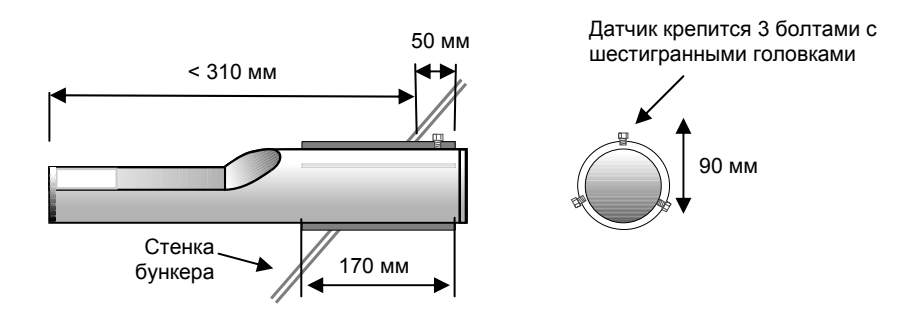

**Рисунок 11. Стандартная установочная гильза (деталь № 0025)** 

*Удлиненная установочная гильза (деталь № 0026)* 

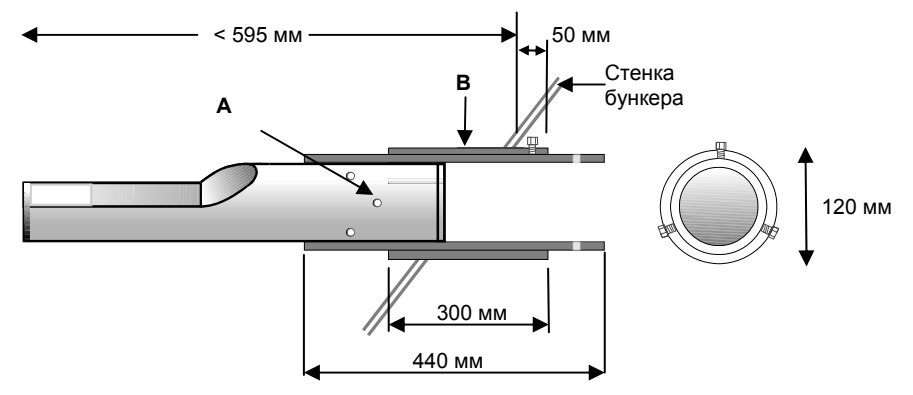

*A – Датчик крепится к внутренней гильзе 6 болтами (на резьбу болтов нанесите смазку Locktite или аналогичную). B – Наружная гильза приваривается к бункеру.*

**Рисунок 12. Удлиненная установочная гильза (деталь № 0026)** 

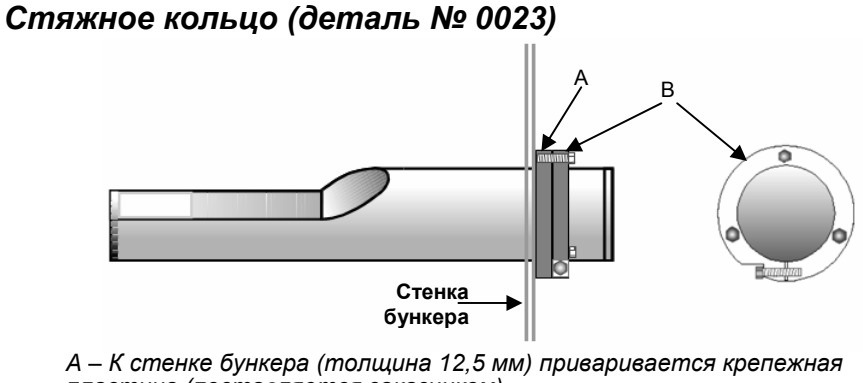

*пластина (поставляется заказчиком) B – Стяжное кольцо (деталь № 0023).* 

#### **Рисунок 13. Стяжное кольцо (деталь № 0023)**

# Глава 3 Электрический монтаж и система связи

*Для подключения датчика Hydro-Probe II используйте только кабельный датчик Hydronix (деталь № 0090A). Предлагаются кабели различной длины соответственно конкретному применению. Любой требующийся удлинительный кабель должен подключаться к кабелю датчика Hydronix через надлежащим образом экранированную соединительную коробку. Подробнее о кабелях см. главу 8, 'Технические условия'.* 

# **Руководство по монтажу**

- Кабель должен быть надлежащего качества (см. главу 8 'Технические условия').
- Кабель интерфейса RS485 должен быть подключен к пульту управления. Это подключение делается в целях диагностики и на этапе монтажа требует минимальных усилий и затрат.
- Используйте канал RS485 и ПК, выполняющий программу Hydro-Com, для проверки подключения аналогового выхода. Задание для токового контура известного значения позволяет проверить правильность функционирования выхода датчика и платы обработки аналоговых входных сигналов.
- Прокладывайте сигнальный кабель вдали от всех силовых кабелей.
- Сигнальный кабель заземляйте **только** вблизи датчика.
- Убедитесь в том, что экран кабеля **не** подсоединен к пульту управления.
- Убедитесь в неразрывности экранирующей цепи во всех соединительных коробках.
- Стремитесь минимизировать количество соединений кабеля.
- Максимальная длина кабеля: 200 м, отдельно от любых силовых кабелей оборудования.

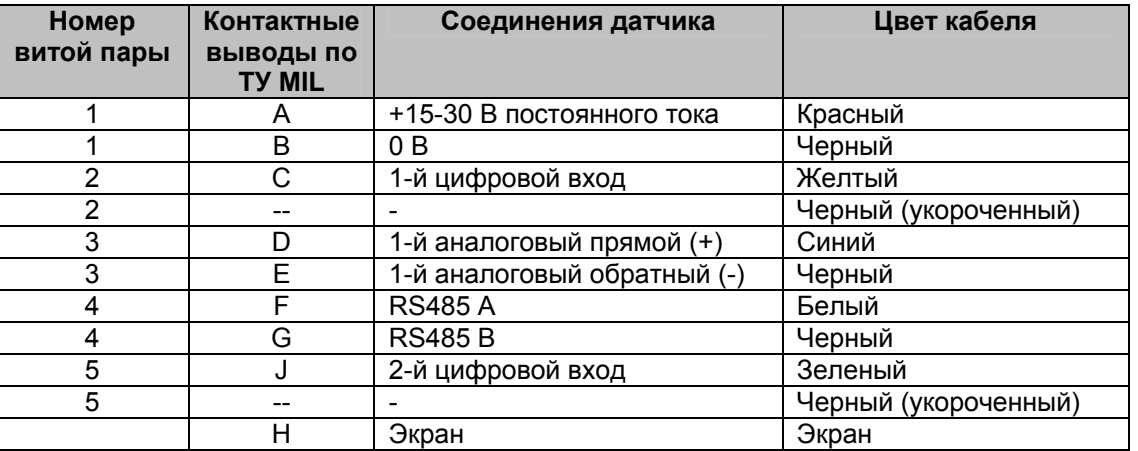

**Таблица 1. Разводка кабеля датчика (деталь № 0090A)** 

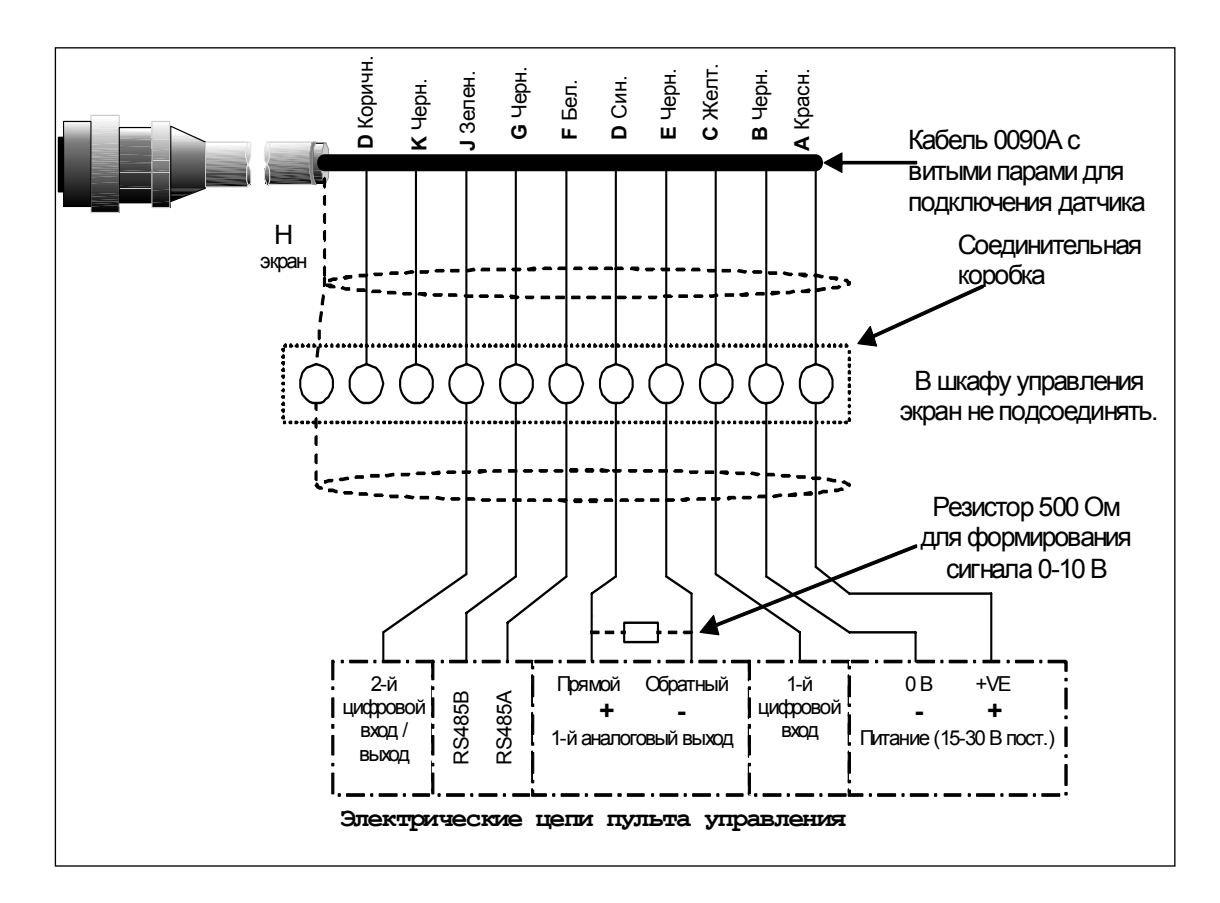

**Рисунок 14. Разводка кабеля датчика**

*Примечание. Экран кабеля заземляется на датчике. Очень важно обеспечить надлежащее заземление установки, в которой смонтирован датчик.* 

## Подключение аналогового выхода

Источник постоянного тока формирует аналоговый сигнал, пропорциональный одному из выбираемых параметров (напр., отфильтрованные немасштабированные данные, отфильтрованная влажность, усредненная влажность и т. д.). Дополнительные сведения см. в главе 4 руководства пользователя Hydro-Com (HD0273). При помощи Hydro-Com или непосредственного компьютерного управления выход может быть конфигурирован на выдачу следующих сигналов:

- $4 20 M$
- $0 20$  MA При использовании резистора сопротивлением 500 Ом. поставляемого с кабелем датчика, может выдаваться выходной сигнал 0 - 10 В.

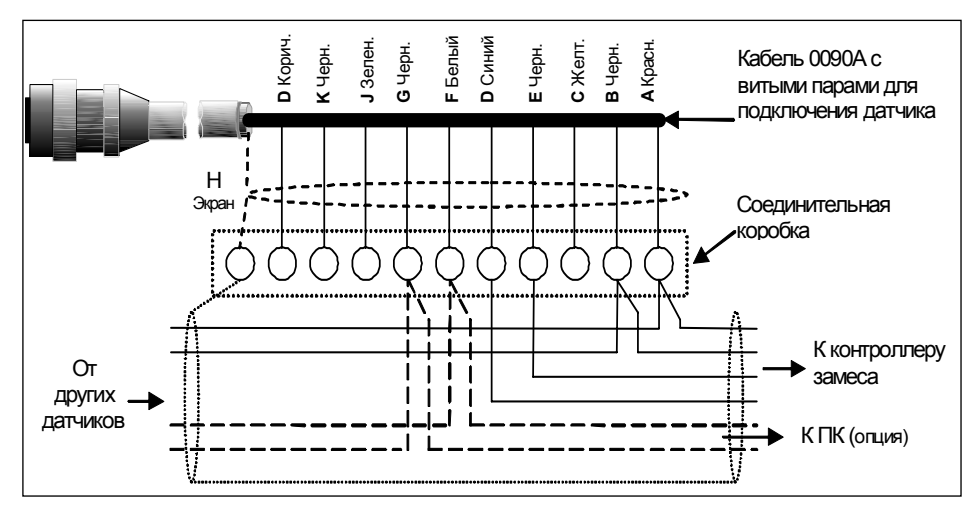

Рисунок 15. Подключение аналогового выхода.

# Подключение Hydro-View (HV02/HV03)

Для подключения к Hydro-View, необходимо установить датчик Hydro-Probe II в режим совместимости. В этом режиме датчик Hydro-Probe II напрямую заменяет имеющийся датчик Hydro-Probe (HP01). Поставляемый вместе с кабелем резистор сопротивлением 500 Ом требуется для преобразования токового выходного аналогового сигнала в сигнал напряжения. Подключение резистора показано на рисунке ниже.

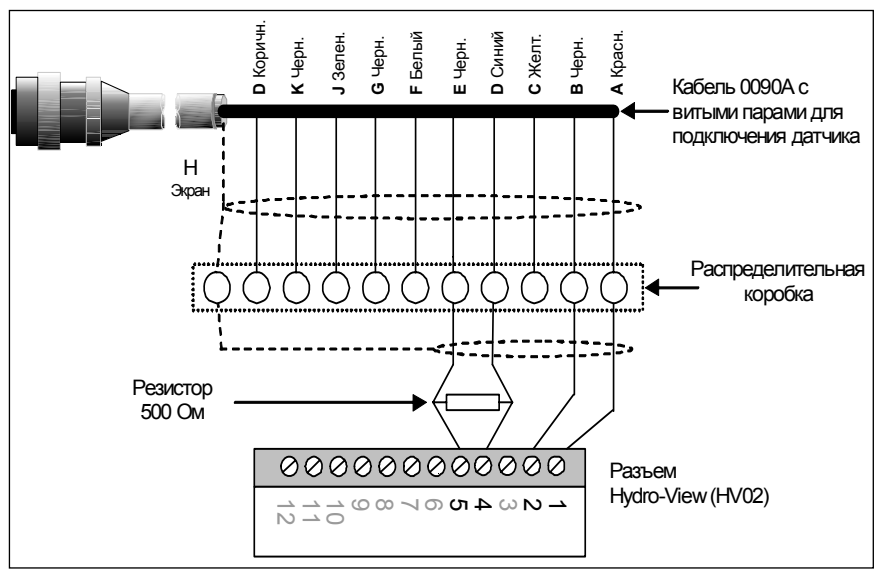

Рисунок 16. Подключение к Hydro-View.

# **Подключение цифрового входа/выхода**

Датчик Hydro-Probe II имеет два цифровых входа, один из которых (второй) может использоваться как выход для известного состояния. Подробное описание выбора конфигурации цифровых входов/выходов приведено в главе 4. Как правило, цифровой вход используется для усреднения по замесу, когда он индицирует начало и конец каждой партии. Рекомендуется именно такой режим, поскольку он обеспечивает выдачу репрезентативного значения всей пробы для каждой партии.

В качестве входа он активируется подачей постоянного напряжения 15 – 30 В в цепь цифрового входа. В качестве источника возбуждения для этого можно использовать источник питания датчика, либо внешний источник, как показано на рисунке ниже.

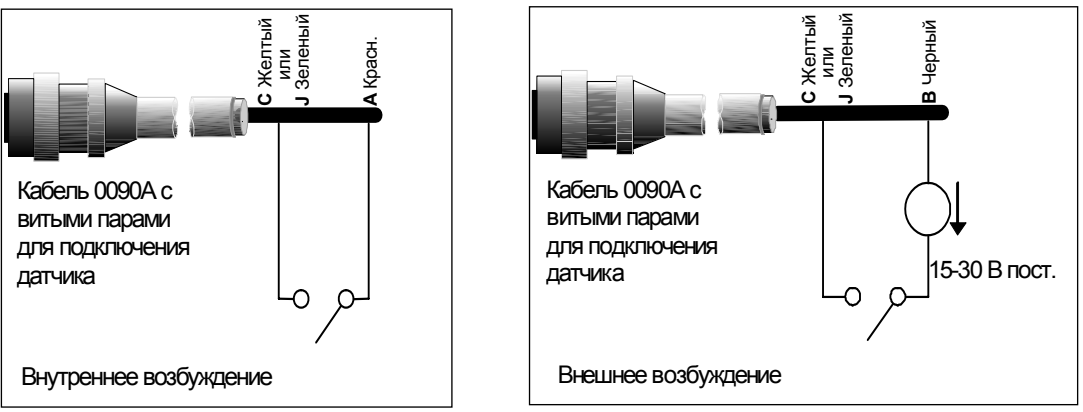

**Рисунок 17. Внутреннее/внешнее возбуждение цифровых входов 1 и 2** 

После активизации цифрового выхода датчик внутренне переключает вывод J в состояние 0 В. Эта функция может использоваться для переключения реле на выдачу сигнала, например, 'бункер пуст' (см. главу 4). Следует иметь в виду, что в этом случае максимальная нагрузка по току составляет 500 мА. Поэтому во всех случаях необходимо использовать токовую защиту.

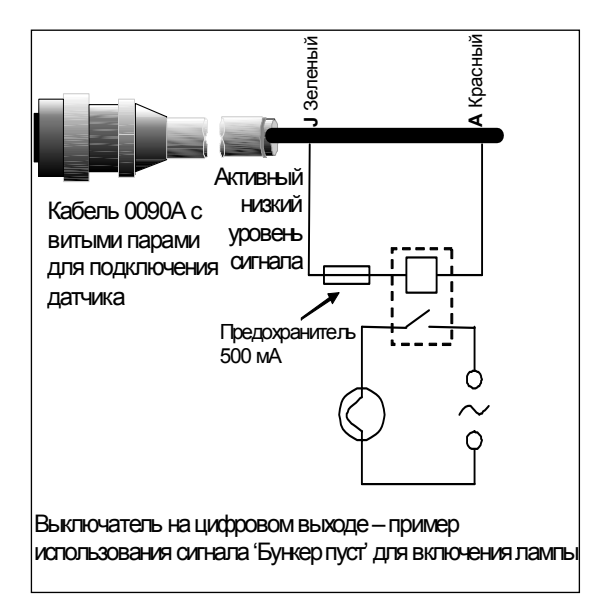

**Рисунок 18. Активация цифрового выхода 2** 

# **Многоточечное подключение по интерфейсу RS485**

Последовательный интерфейс RS485 позволяет объединить до 16 датчиков в многоточечную сеть. Каждый датчик должен подключаться через соответствующую соединительную коробку.

Обычно, при длине кабеля до 100 м линейное оконечное устройство интерфейса RS485 не требуется. В случае кабеля большей длины подключите к каждому из его концов резистор (около 100 Ом) последовательно с конденсатором 1000 пФ.

Настоятельно рекомендуется завести сигналы RS485 на пульт управления, даже если в этом нет функциональной необходимости. В случае необходимости такое подключение облегчит использование диагностической программы.

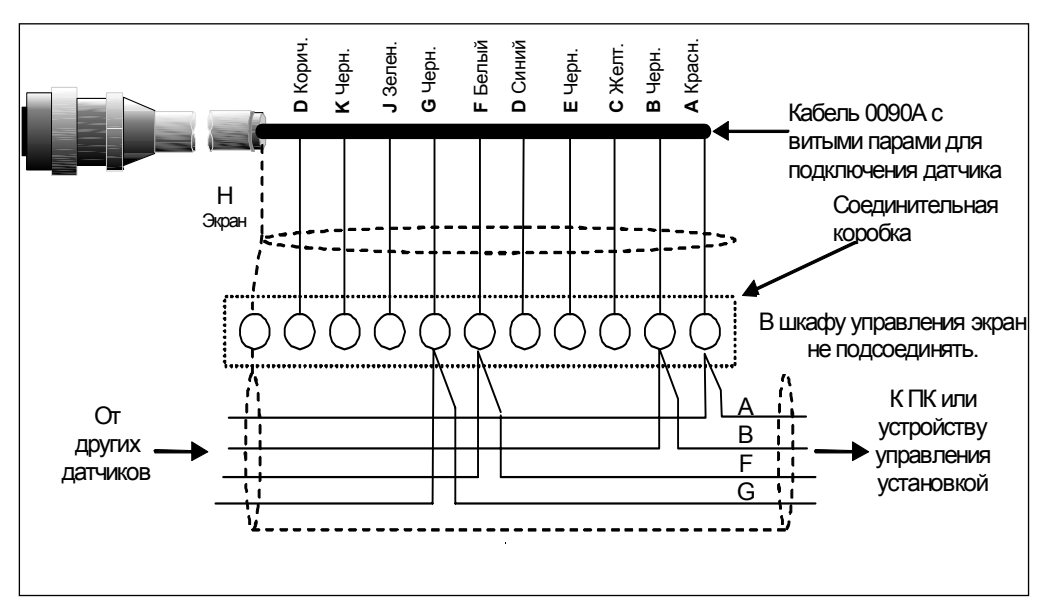

**Рисунок 19. Многоточечное подключение по интерфейсу RS485** 

# **Подключение к ПК**

При проведении диагностической проверки и калибровки для подключения одного или более датчиков требуется преобразователь. Компания Hydronix поставляет преобразователи трех типов.

# **Преобразователь RS232/485, тип D (деталь № 0049B)**

Этот преобразователь RS232/485 производства компании KK Systems пригоден для подключения к сети до шести датчиков. Преобразователь оснащен клеммной колодкой для подключения проводов A и B витой пары канала RS485 и может подключаться непосредственно к последовательному коммуникационному порту ПК.

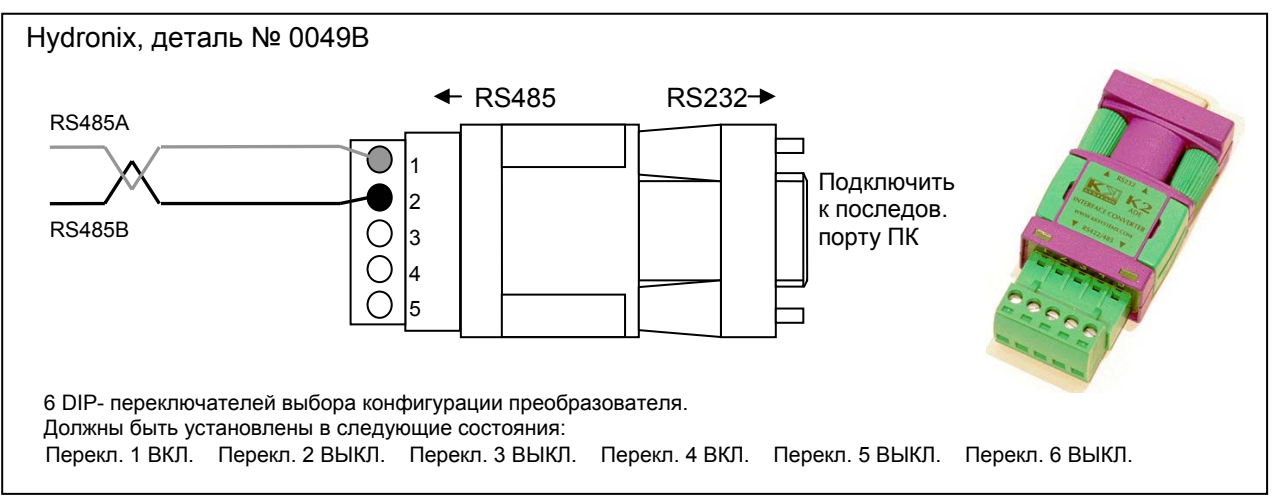

**Рисунок 20. Схема подключения преобразователя RS232/485 (1)** 

# **Преобразователь RS232/485, монтаж на рейку DIN (деталь № 0049A)**

Этот питаемый преобразователь RS232/485 производства компании KK Systems пригоден для подключения к сети любого количества датчиков. Преобразователь оснащен клеммной колодкой для подключения проводов A и B витой пары канала RS485 и может подключаться к последовательному коммуникационному порту ПК.

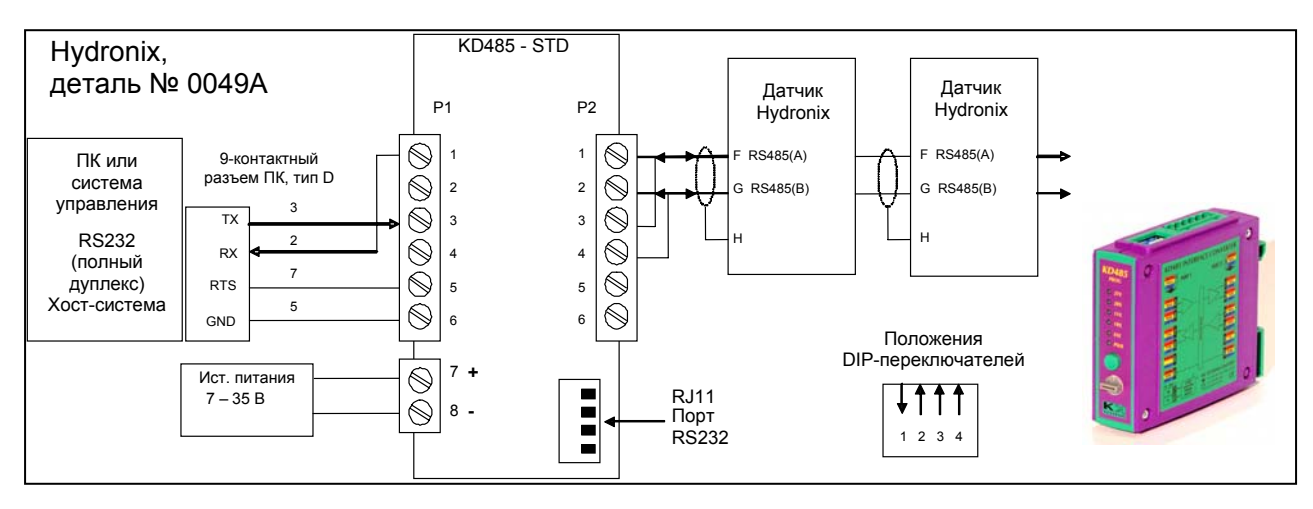

**Рисунок 21. Схема подключения преобразователя RS232/485 (2)** 

# **Интерфейсный USB-модуль датчика (деталь № SIM01A)**

Этот преобразователь USB-RS485 производства компании Hydronix пригоден для подключения к сети любого количества датчиков. Преобразователь оснащен клеммной колодкой для подключения проводов A и B витой пары канала RS485 и подключается к порту USB. Преобразователь не требует внешнего источника питания, хотя таковой поставляется и может использоваться для питания датчика. Дополнительные данные см. в руководстве пользователя датчиком с интерфейсным USB-модулем (HD0303).

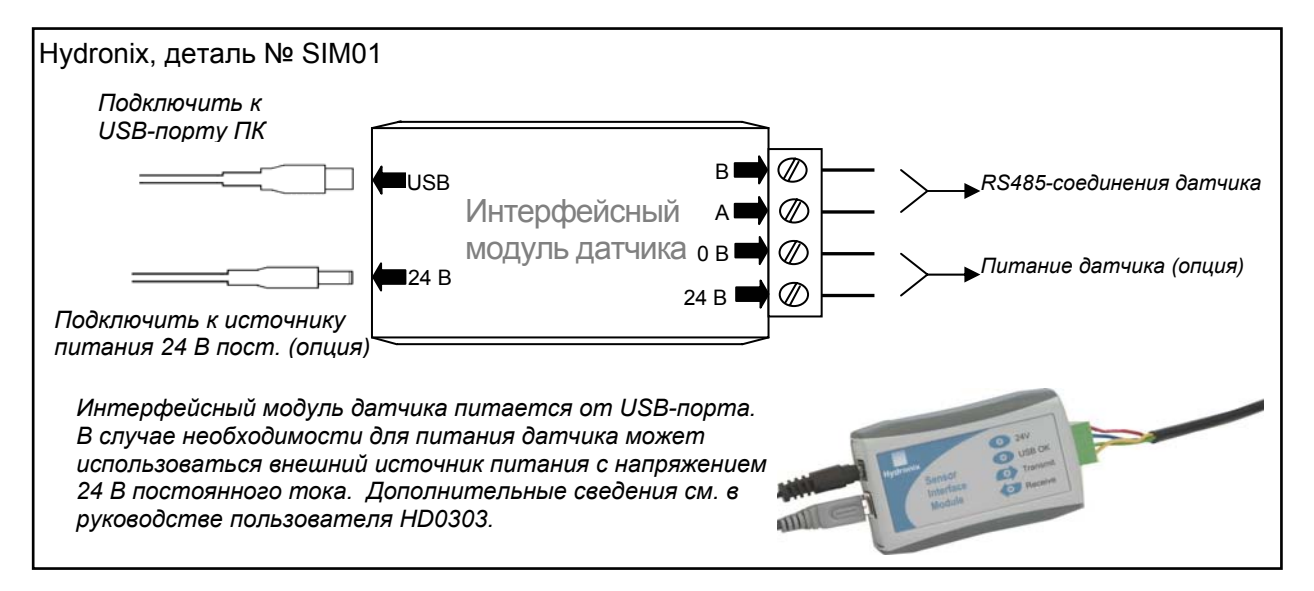

**Рисунок 22. Схема подключения преобразователя (SIM01) интерфейсов USB-RS485** 

Примечания

*Конфигурировать датчик Hydro-Probe II позволяет программа Hydro-Com, которую можно загрузить с узла www.hydronix.com, как и руководство пользователя Hydro-Com (HD0273).* 

## **Настройка конфигурации датчика**

Датчик Hydro-Probe II имеет ряд внутренних параметров для настройки конфигурации аналогового выхода, усреднения, цифрового входа/выхода и режима фильтрации. Настройка конфигурации используется с целью оптимизации датчика для конкретной задачи. Доступ к просмотру и изменению настроек предоставляет программа Hydro-Com. Сведения обо всех настройках приведены в руководстве пользователя Hydro-Com (HD0273). Заводские настройки параметров датчика Hydro-Probe II приведены в Приложении A.

#### **Настройка аналогового выхода**

Датчик Hydro-Probe II имеет один аналоговый выход, который можно настроить на выдачу различных результатов измерений, производимых датчиком, например, влажности или температуры.

Рабочий диапазон выхода для токового контура может задаваться с целью согласования с различным оборудованием, например, для ПЛК может потребоваться сигнал 4 – 20 мА или постоянное напряжение в диапазоне 0 – 10 В, и т. д.

#### *Тип выходного сигнала*

Этот параметр определяет один из трех типов выходного аналогового сигнала:

- 0 20 мА: Это заводская установка по умолчанию. Подключением внешнего прецизионного резистора сопротивлением 500 Ом этот сигнал преобразуется <sup>в</sup> сигнал 0 10 В.
- $4 20$  мА.
- Совместимость: Этот вариант конфигурации выбирается **только** <sup>в</sup> случае подключения датчика <sup>к</sup> Hydro-View. Для этого необходим прецизионный резистор 500 Ом для преобразования <sup>в</sup> сигнал напряжения.

#### *Выходная переменная 1*

Определяет тип данных, представленных на аналоговом выходе; имеются 4 варианта выбора.

ПРИМЕЧАНИЕ. Этот параметр не используется, если для выхода задан режим 'Совместимость'.

#### *Отфильтрованные немасштабированные данные*

Отфильтрованные немасштабированные данные представляют собой сигнал, пропорциональный влажности <sup>в</sup> диапазоне от 0 до 100. 0 представляет собой значение, измеренное в воздухе, а 100 – в воде.

#### *Усредненные немасштабированные данные*

Представляет собой переменную 'Отфильтрованные немасштабированные', которая обрабатывается при помощи параметров усреднения с целью получения усредненного значения для партии. Для получения среднего значения цифровой вход должен быть установлен в режим 'Усреднение/Удержание'. При подаче на этот вход сигнала высокого уровня выполняется усреднение отфильтрованных немасштабированных данных. Когда на этот вход поступает сигнал низкого уровня среднее значение сохраняется неизменным.

#### Отфильтрованная влажность в %

При необходимости вывода значения влажности может использоваться значение Отфильтрованная влажность в %', получаемое из значения Отфильтрованная немасштабированная' (F.U/S) с использованием коэффициентов A, B, C и SSD :

Отфильтрованная влажность в % = A x (F.U/S)<sup>2</sup> + B x (F.U/S) + C - SSD

Эти коэффициенты получаются исключительно из калибровки материала, поэтому точность получаемого значения влажности зависит от качества калибровки.

Коэффициент SSD - это смешение кривой насышения влагой при сухой поверхности (показатель поглощения воды) используемого материала. Он позволяет выразить отображаемую процентную влажность в виде поверхностной (свободной) влажности. Дополнительные сведения см. в главе 5.

#### Усредненная влажность в %:

Представляет собой переменную 'Отфильтрованная влажность в %', которая предотавляет сосон переменную стерильтрованная влажность в тот, которая обрабатывается для усреднения по замесу при помощи параметров усреднения.<br>Для получения среднего значения цифровой вход должен быть установлен в режим уровня значения отфильтрованной влажности усредняются. Когда на этом входе присутствует сигнал низкого уровня, среднее значение сохраняется неизменным.

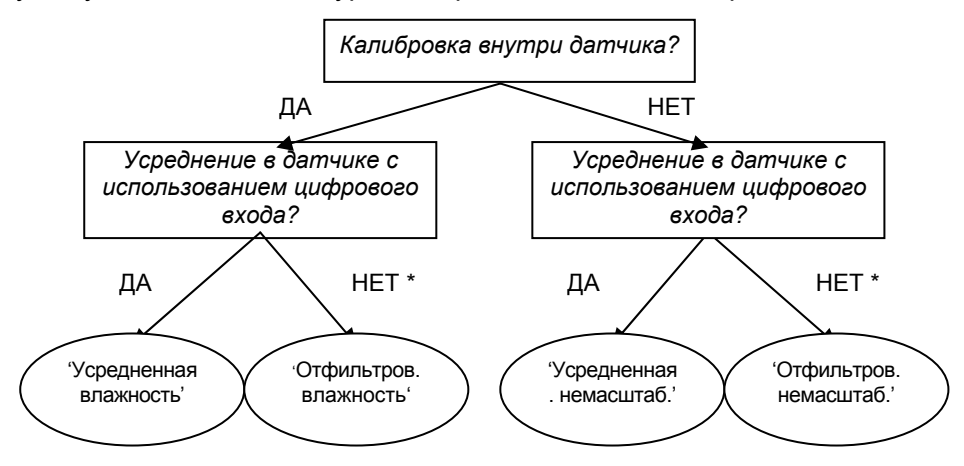

\* Рекомендуется усреднять в системе управления

#### Нижнее значение в % и верхнее значение в %

Эти два значения задают диапазон влажности, когда в качестве выходной переменной задано значение Отфильтрованная влажность в % или Усредненная влажность в %, и должны соответствовать токовому диапазону для преобразования влажности в контроллере замеса.

ПРИМЕЧАНИЕ. Эти параметры не используются, если для выхода задан режим Совместимость'.

Значениями по умолчанию являются 0% и 20%, где:

- $0 20$  MA 0 мА представляет собой 0%, а 20 мА представляют собой 20%
- $4 20 M$ 4 мА представляют собой 0%, а 20 мА представляют собой 20%

Рисунок 23. Алгоритм настройки выходной переменной

## *Цифровые входы/выход*

Датчик Hydro-Probe II имеет два цифровых входа/выход. Один из входов (первый) может работать только как вход, а второй – как вход или выход.

Варианты использования первого цифрового входа.

- Не используется: Состояние входа игнорируется
- Усреднение/Удержание: Вход используется для контроля начала и окончания периода усреднения значения для партии материала (усреднение по замесу). При переключении входного сигнала в активное состояние и по истечении времени задержки, определяемого параметром 'Среднее значение/задержка удержания', начинается усреднение 'Фильтруемых' значений (немасштабированных данных и влажности). После переключения входного сигнала в пассивное состояние усреднение прекращается и среднее значение сохраняется постоянным, с тем, чтобы оно могло быть считано ПЛК регулятора замеса. При следующем переключении входа в активное состояние усредненное значение сбрасывается и усреднение начинается заново.
- Влажность/ температура: Позволяет переключать аналоговый выход на выдачу немасштабированного значения или влажности (в зависимости от настройки), либо температуры. Используется при необходимости контроля температуры в конфигурации только с одним аналоговым выходом. При пассивом сигнале на входе аналоговый выход выдает соответствующую переменную влажности (немасштабированное значение или влажность). При активизации входа на аналоговый выход выдается значение температуры материала (по шкале Цельсия).

Температурная шкала для аналогового выхода фиксирована – нуль шкалы (0 или 4 мА) соответствует 0°C, полная шакала (20 мА) – 100°C.

Варианты использования второго цифрового входа:

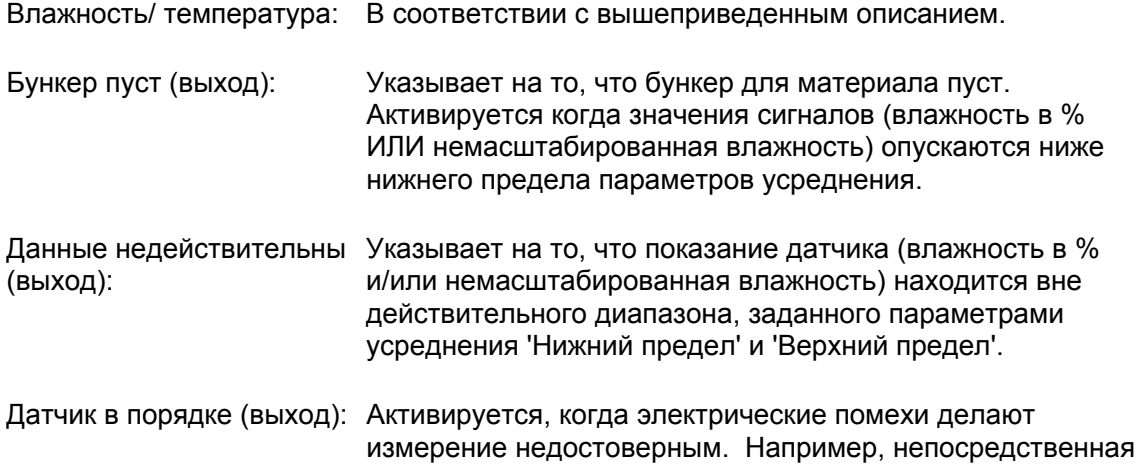

сварочному оборудованию и т. д.

близость к мобильным телефонам, силовым кабелям,

## **Параметры фильтрации**

На практике, в необработанных данных, измеряемых 25 раз в секунду, содержится много 'шумов', обусловленных непостоянством сигнала вследствие перемещения материала. В связи с этим возникает необходимость в определенной фильтрации сигнала, чтобы его можно было использовать для контроля влажности. Для большинства систем подходят настройки фильтрации по умолчанию, однако, их можно изменить в соответствии с требованиями конкретной задачи.

Для фильтрации исходного немасштабированного значения используются следующие параметры.

#### *Фильтры максимальной скорости изменения*

Эти фильтры устанавливают пределы скорости для больших положительных и отрицательных изменений исходного сигнала. Пределы для положительных и отрицательных изменений можно устанавливать по отдельности. Варианты выбора для обоих фильтров ('скорость изменения +' и 'скорость изменения –') : нет, незначительная, средняя <sup>и</sup> значительная. Чем "значительнее" настройка, тем сильнее 'демпфирование' сигнала и медленнее его изменение.

#### *Время фильтрации*

Параметр предназначен для сглаживания сигнала с ограничением скорости изменения. Стандартные значения времени: 0; 1; 2,5; 5; 7,5 и 10 секунд; для конкретной задачи можно установить значение вплоть до 100 секунд. Чем больше время фильтрации, тем медленнее изменение сигнала (отклик).

#### **Параметры усреднения**

Эти параметры определяют правила обработки для усреднения по замесу при использовании дискретного входа или при дистанционном усреднении.

#### *Среднее значение/задержка удержания*

В случае использования датчика для измерения содержания влаги в веществах во время их выгрузки из бункера или башни, зачастую между выдачей сигнала управления, определяющего начало замеса, и моментом, когда материал начинает поступать на датчик, существует небольшая задержка. Показания влажности в течение этого времени необходимо исключить из усредненного значения, поскольку<br>они, скорее всего, будут нехарактерными результатами статических измерений. Длительность этого начального периода исключения показаний задается значением параметра 'Усреднение/Удержание'. В большинстве случаев достаточно задержки в 0,5 секунды, но иногда может потребоваться увеличить это значение.

Существующие варианты выбора: 0; 0,5; 1,0; 1,5; 2,0 и 5,0 секунд

#### *Верхний и нижний пределы*

Относятся к влажности в % и немасштабированным значениям. Этот параметр используется для задания действительного диапазона значащих данных для расчета среднего значения. Когда показания датчика выходят за эти пределы, то они не включаются в расчет среднего значения. Одновременно с этим признак 'Действительные данные' сменяется признаком 'Данные недействительны'. Если показания падают ниже нижнего предела, то формируется сигнал 'Бункер пуст' теми датчиками, дискретный выход которых может быть конфигурирован для индикации этого состояния.

## **Знакомство с принципом калибровки материала**

Каждый материал обладает уникальными электрическими характеристиками. Исходные выходные данные датчика Hydronix представляют собой немасштабированные значения в диапазоне от 0 до 100. Каждый датчик настраивается так, что нулевое (0) немасштабированное значение соответствует измерению в воздухе, а значение 100 – измерению в воде. Немасштабированное показание датчика, измеряющего, например, *мелкозернистый* песок с содержанием влаги 10% будет отличаться от немасштабированного показания (того же датчика) измеряющего *крупнозернистый* песок с содержанием влаги 10%. Для достижения наивысшей точности необходимо 'калибровать' датчики для разных материалов. *Калибровка означает согласование немасштабированного значения со значением 'фактической' влажности, которая определяется путем высушивания проб.* 

Влажность песка, как правило, может изменяться от 0.5% (значение абсорбированной влаги или значение в водонасыщенном состоянии при сухой поверхности (SSD), предоставляемое поставщиком материала) до, приблизительно, 20% (насыщенное состояние). Диапазон влажности для других материалов может быть даже шире. Для большинства материалов показания датчика Hydronix в этом диапазоне влажности линейны. Таким образом, калибровка представляет собой определение этой линейности, как показано ниже.

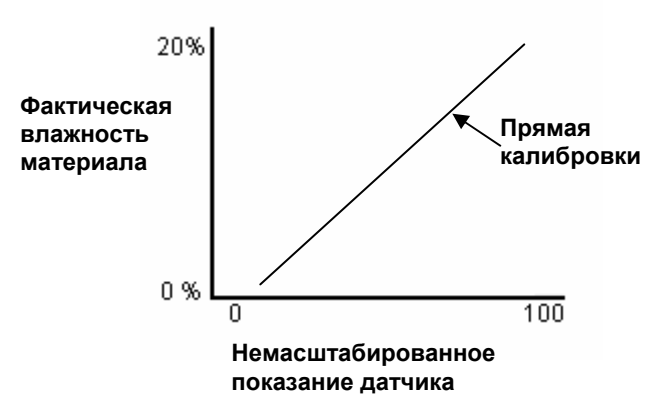

Формула, описывающая калибровочную прямую, определяется крутизной (B) и смещением (C). Эти значения представляют собой калибровочные коэффициенты, и при необходимости могут сохраняться в памяти датчика. Для преобразования во влажность в % эти коэффициенты используются следующим образом:

#### Влажность в % = **B** x (немасштабированное значение) + **C** – **SSD**

В редких случаях, когда измерение выявляет нелинейные характеристики материала, в формуле калибровки может использоваться квадратичный член (см. ниже).

Влажность в % = **A** x (немасштабированное значение)² + **B** (немасштабированное значение) + **C** – **SSD** 

Использование квадратичного коэффициента (A) может оказаться необходимым только в сложных случаях, а для большинства материалов прямая калибровки линейна, и в этом случае коэффициент **'A'** устанавливается в ноль.

# **Коэффициент SSD и SSD содержание влаги**

На практике для калибровки можно получить только значения влажности после сушки в сушильном шкафу (общая влажность). Если требуется знать поверхностную (свободную) влажность необходимо использовать коэффициент SSD (показатель поглощения воды).

Поглощенная вода + Свободная влажность = Общая влажность

Коэффициент SSD, используемый в методиках и оборудовании Hydronix, это смещение кривой насыщения влагой при сухой поверхности, представляющее собой показатель поглощения воды материалом. Этот показатель можно узнать у поставщика смеси или материала.

Содержание влаги в образце определяется путем полного высушивания образца в печи или на нагревательной плитке. При этом полное содержание влаги (после печной сушки) представляется, как 'суммарное количество воды', т. е., выделившаяся вода, поглощенная частицами смеси, **и** поверхностная вода.

Понятие "содержание поверхностной влаги" относится **только** к влаге на поверхности смеси, т. е., к 'свободной (избыточной) влаге'. В производстве бетона реагировать с цементом может только эта поверхностная влага, и именно это значение обычно указывается при подборе состава бетонной смеси.

Влажность после сушки, % (общая)

- показатель поглощения воды, % (SSD-смещение в датчике)
- = поверхностная влажность, % (свободная влажность)

### **Сохранение результатов калибровки**

Существуют два способа сохранения данных (результатов) калибровки – в памяти системы управления или в памяти датчика Hydro-Probe II. Оба способа представлены далее.

В случае калибровки, выполняемой внутри датчика, происходит обновление значений коэффициентов по цифровому интерфейсу RS485. Таким образом, датчик может выдавать значения фактической влажности. Для связи по интерфейсу RS485 компания Hydronix предлагает ряд ПК-утилит, что в основном касается программы Hydro-Com, содержащей специальную страницу калибровки материала.

Для выполнения калибровки вне датчика системе управления требуется собственная функция калибровки. В этом случае осуществляется преобразование значения влажности, полученного с линейного немасштабированного выхода датчика. Инструкции по настройке выхода см. на рис. 23, стр. 26.

# **Калибровка внутри датчика Hydro-Probe II**

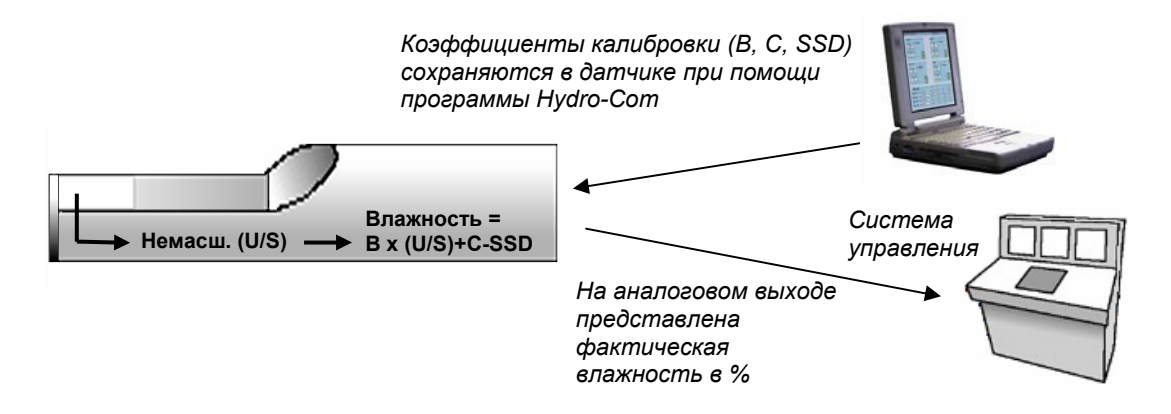

#### **Рисунок 24. Калибровка внутри датчика Hydro-Probe II**

Внутренняя калибровка датчика Hydro-Probe II обладает следующими преимуществами:

- Развитое бесплатное программное обеспечение, улучшающее точность калибровки, включая диагностические программы.
- Не требуется настройка системы управления для калибровки датчика.
- Возможность использования предоставляемых Hydronix калибровочных данных для различных материалов.
- Возможность пересылки данных калибровки от датчика к датчику.

#### **Калибровка внутри системы управления**

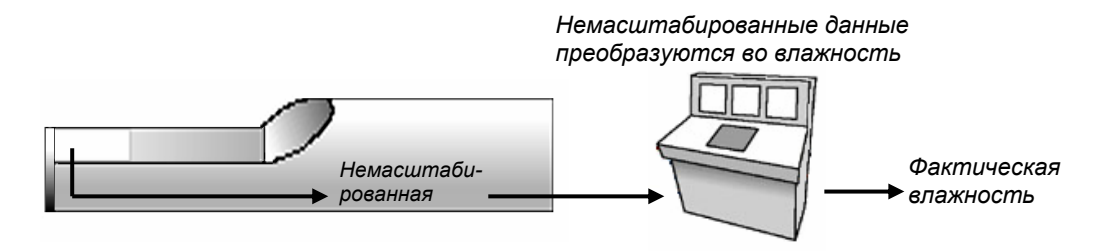

#### **Рисунок 25. Калибровка внутри системы управления**

Калибровка датчика внутри системы управления обладает следующими преимуществами:

- Непосредственная калибровка без необходимости наличия дополнительного компьютера или адаптера интерфейса RS485.
- Отсутствие необходимости в изучении использования дополнительного программного обеспечения.
- При необходимости можно подключить сменный датчик Hydronix и немедленно получить действительные результаты без подключения датчика к ПК и обновления данных калибровки материала.
- Простота выбора данных калибровки различных датчиков.

# **Методика калибровки**

Для определения прямой калибровки необходимы минимум две точки. Для получения каждой из точек материал пропускается по датчику и производится считывание немасштабированных показаний датчика. Кроме того, образец этого же материала высушивается, после чего определяется его истинная влажность. В результате получаются значения 'Влажность' и 'Немасштабированная влажность', которые наносятся на график. Имея эти две точки можно провести прямую калибровки.

Для калибровки датчика Hydro-Probe II по материалу рекомендуется следующая методика. Эта методика использует утилиту Hydro-Com. Данные калибровки при этом сохраняются в памяти датчика. Для сохранения данных калибровки в памяти датчика или в системе управления процедура одинакова.

Существуют международные стандарты испытаний и отбора проб, разработанные для обеспечения точности и репрезентативности результатов измерения содержания влаги. С целью обеспечения репрезентативности образцов перемещающегося материала эти стандарты определяют точность систем взвешивания и методы отбора проб. За дополнительными сведениями об отборе проб обращайтесь в компанию Hydronix по адресу support@hydronix.com, или к конкретным стандартам.

# **Советы по технике безопасности**

- Для защиты от выбросов материала при сушке образца надевайте защитные очки и одежду.
- Не калибруйте датчик путем наложения материала на лицевую поверхность. Полученные данные не будут репрезентативными для реальной ситуации.
- При регистрации немасштабированных данных всегда берите пробу из того места, где находится датчик.
- Никогда не исходите из предположения, что материал, вытекающий из двух каналов одного бункера, имеет одинаковую влажность; не пытайтесь брать пробы из потоков в обоих каналах, чтобы получить среднее значение – всегда используйте два датчика.
- По возможности, усредняйте показания датчика в нем самом, используя цифровой вход, или же в системе управления.
- Датчик должен измерять репрезентативный образец материала.
- Обеспечьте взятие репрезентативной пробы для проверки влажности.

# **Оборудование**

- *Весы* возможность взвешивания до 2 кг, точность до 0,1 г
- *Источник тепла* –электроплитка или печь для сушки образцов
- *Контейнер* с повторно пломбируемой крышкой для хранения образцов
- *Полиэтиленовые пакеты* для хранения образцов перед сушкой
- *Ковш* для отбора образцов (проб)
- *Защитное оборудование* включая очки, термоустойчивые перчатки и защитную одежду.

#### *ПРИМЕЧАНИЯ:*

*Подробные инструкции по пользованию Hydro-Com, см. в руководстве пользователя Hydro-Com (HD0273). Записывайте все данные калибровки. Формуляры приведены в Приложении B.* 

*Калибровка с использованием или без использования Hydro-Com выполняется по одному и тому же принципу.* 

- 1. Убедитесь в том, что страница калибровки программы Hydro-Com открыта.
- 2. Создайте новую калибровку.
- 3. Из раскрывающегося в окне датчиков списка выберите нужный датчик.
- 4. В случае дозировки, проверьте состояние параметра Усреднение/Удержание рядом с показанием датчика 'Среднее'. Оптимальным является такой способ монтажа, при котором цифровой вход подключен к выключателю затвора бункера. Когда бункер открывается состояние должно измениться на 'Среднее', а когда закрывается – на 'Удержание'.
- 5. Возьмите пробу следующей партии. Ковшом отберите из потока в контейнер 10 одиночных проб. Суммарный вес пробы материала должен составлять минимум 5 кг<sup>1</sup>. Материал ДОЛЖЕН быть взят в ближайшем к датчику месте. Таким образом, показание датчика будет отражать влажность конкретной партии, проходящей вокруг него.
- 6. Вернитесь к компьютеру и зарегистрируйте 'Усредненные немасштабированные' выходные данные, для которых должно отображаться состояние 'Удержание'.
- 7. Перемешайте отобранные одиночные пробы и отберите репрезентативную сокращенную пробу весом не менее 1 кг, состоящую из не менее чем 10 меньших одиночных проб. Тщательно высушите сокращенную пробу, и вычислите содержание в ней влаги при помощи калькулятора влажности. *Будьте внимательны, не потеряйте во время сушки ни одного образца.* Хорошим способом проверки полной сухости материала является его перемешивание и последующий повторный нагрев.
- 8. Повторите пункт 7 для другой 1-кг репрезентативной сокращенной пробы. Различие в значениях влажности более 0,3%2 означает, что образцы были недостаточно высушены, и проверку нужно выполнить заново.
- 9. Занесите среднюю влажность двух образцов в таблицу калибровки. Значения 'Влажность' и 'Немасштабированная влажность' образуют одну калибровочную точку. Отметьте эту точку для включения значений в данные калибровки.
- 10. Повторите пункты 5 9 для остальных точек калибровки. Для обеспечения широкого диапазона влажности проб выберите другое время суток или года.

*Качественной считается такая калибровка, в результате которой точки калибровки полностью покрывают рабочий диапазон влажности материала, и лежат на одной прямой или вблизи нее. Все сомнительные, в смысле достоверности, точки калибровки должны быть исключены из результатов калибровки путем отмены выбора их контрольных окон. Для получения наилучших результатов рекомендуется разброс не менее 3%.*

По окончании калибровки нажатием кнопки 'Запись' введите новые калибровочные коэффициенты для соответствующего датчика. После этого значения B, C и SSD в окне датчика должны совпадать с этими же значениями в окне калибровки. Значение влажности в % на выходе датчика должно представлять фактическую влажность материала. Для проверки можно взять дополнительные пробы, измерить влажность в лабораторных условиях и сравнить с показаниями датчика.

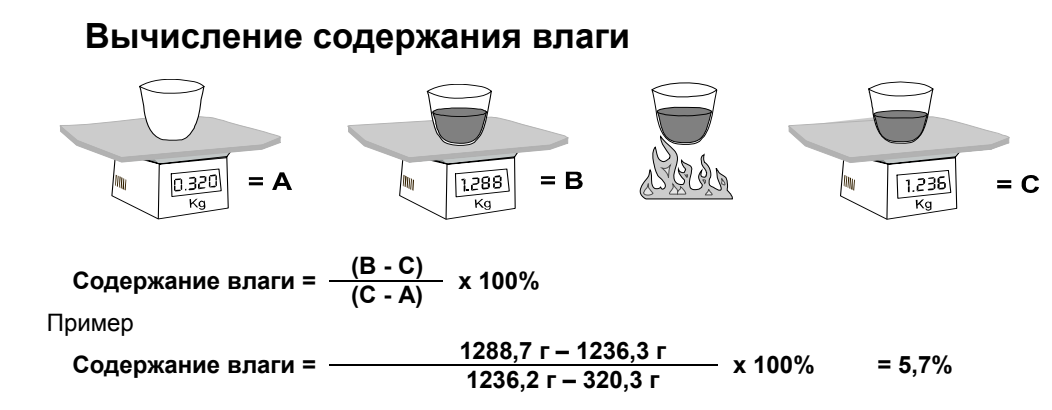

(За основу рассчитанной здесь влажности взят сухой вес.)

 $\overline{a}$ 

 $^1$  Стандартами по проверке смесей рекомендуется отобрать для получения репрезентативной пробы не менее 20 кг сыпучего

материала (материал 0-4 мм)<br><sup>2</sup> Рекомендуемое стандартами по проверке смесей различие во влажности для репрезентативной пробы должно быть не более 0,1%

# **Качественная/некачественная калибровка**

Качественная калибровка выполняется путем измерения образцов и снятия показаний во всем рабочем диапазоне влажности материала. Для получения хорошей точности, измерения следует проводить по как можно большему количеству точек. На графике ниже показана качественная калибровка с высокой линейностью.

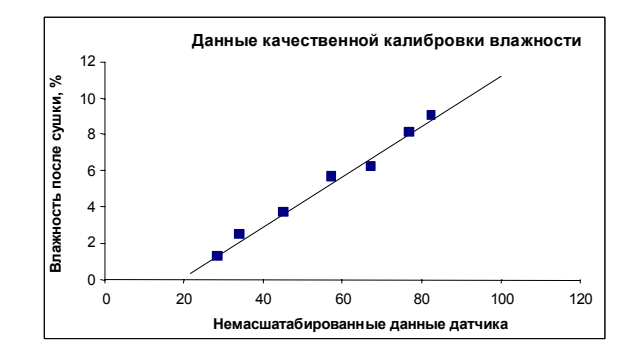

#### **Рисунок 26. Пример превосходной калибровки материала**

#### *Неточная калибровка возможна, если:*

- Для измерения содержания влаги используется слишком малая проба материала.
- Используется малое количество точек калибровки (в частности, 1 или 2 точки).
- Измеряемая сокращенная проба не является репрезентативной для валовой пробы.
- Взятые пробы близки по влажности, как показано на нижнем левом графике калибровки. Для проведения качественной калибровки необходим надлежащий диапазон.
- На нижнем правом графике показан большой разброс показаний. Обычно плохая калибровка является следствием ненадежного или непоследовательного подхода к отбору проб для сушки в печи, либо неправильного положения датчика и ненадлежащего его обтекания материалом.
- Не используются средства усреднения с целью обеспечения репрезентативного значения влажности для всей партии.

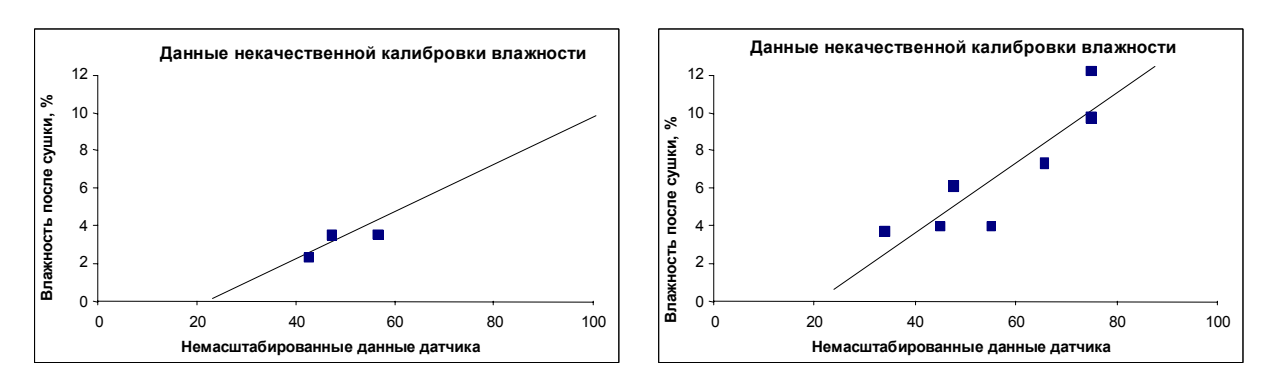

**Рисунок 27. Пример ненадлежащего выбора точек калибровки материала**

# **Быстрая калибровка**

Для некоторых материалов можно оценить наклон калибровочной прямой (коэффициент/значение **'B'**). При использовании приблизительного значения '**B**' для выполнения калибровки требуется определить только один коэффициент – значение смещения **'C'**. Такой метод позволяет выполнить 'быструю' или одноточечную калибровку. Это удобно в том случае, когда трудно получить значения в широком диапазоне влажности.

Для песка и смесей наклон калибровочной прямой зависит, главным образом, от типа и размера частиц материала. Приблизительные значения наклона приведены в таблице 2.

Для точной калибровки в широком диапазоне влажности необходимо выполнить полную калибровку во всем рабочем диапазоне влажности материала. Подробности см. на стр. 34.

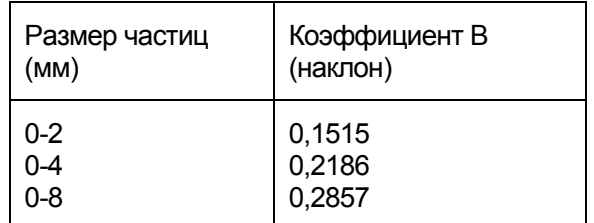

#### **Таблица 2. Приблизительные коэффициенты для смесей**

Метод выполнения одноточечной калибровки зависит от конфигурации датчика.

- A. В том случае, когда датчик конфигурирован на выдачу немасштабированных значений, т. е., отфильтрованных немасштабированных и усредненных немасштабированных данных, которые далее преобразуются системой управления в значения влажности, (см. параграф 'Калибровка внутри системы управления' на стр. 31), программа калибровки аналогична процедуре изготовителя системы управления.
- B. В том случае, когда датчик конфигурирован на выдачу сигнала, прямо пропорционального влажности, т. e., отфильтрованной влажности в % или усредненной влажности в % (см. 'Калибровка внутри датчика Hydro-Probe II' на стр. 31), одноточечная калибровка автоматизируется программами Hydro-Com и Hydro-Cal.

Далее подробно описываются обе системы.

## **А. Быстрая калибровка для расчета влажности системой управления**

Если датчик конфигурирован на выдачу немасштабированного значения, которое затем преобразуется в значение влажности системой управления (т. е., параметры калибровки сохраняются в памяти системы управления), это преобразование может выполняться различными способами, зависящими от системы управления.

*Например*, для ПЛК-преобразования может использоваться грубая оценка 'аналоговой картой', которая может не соответствовать диапазону немасштабированных единиц от 0 до 100, используемому датчиком.

В таких случаях следует обращаться к изготовителю системы управления за рекомендацией по использованию аналогичной методики быстрой калибровки. Компания Hydronix обладает средствами, упрощающими получение значений калибровки. За дополнительной информацией обращайтесь непосредственно в компанию Hydronix.

## В. Быстрая калибровка при помоши Hydro-Com или Hydro-Cal

В том случае, когда датчик конфигурирован на внутреннее хранение данных калибровки влажности материала, процесс одноточечной калибровки может быть автоматизирован при помощи программ Hydro-Com или Hydro-Cal.

1. Следуя пунктам 1-9, стр. 33, отберите пробу материала и высушите ее; запишите указанные ниже значения.

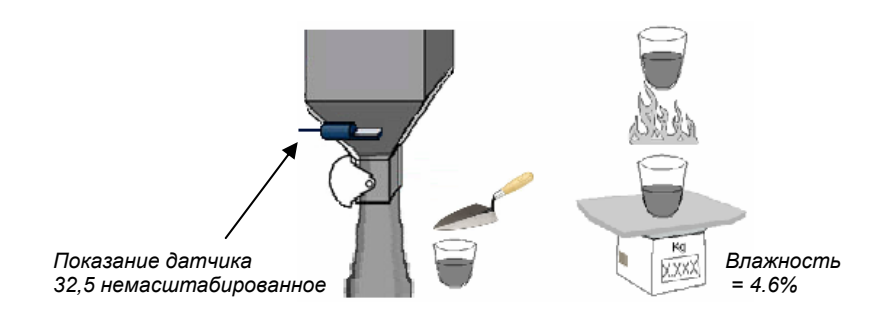

2. Введите значения в окно калибровки Hydro-Com и включите (отметьте галочкой) правила калибровки в окне контроля.

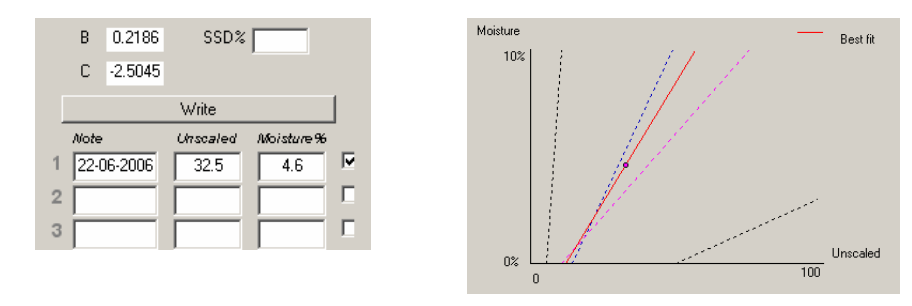

3. При помощи правил калибровки калибровочная прямая проводится исходя из этой единственной точки. Программа Hydro-Com присвоит наклону значение 0.2186. являющееся средним значением наклона для тонкозернистого и стандартного песка. За калибровочные коэффициенты принимаются следующие значения:  $B = 0,2186, C = -2,5045$ 

Запись этих значений в датчик означает, что он будет выдавать значение влажности материала.

# Глава 6 Ответы на типичные вопросы

- В. *При нажатии кнопки поиска Hydro-Com не обнаруживает ни одного датчика*.
- О. При наличии нескольких подключенных к сети RS485 датчиков каждый из них должен иметь индивидуальный адрес. Убедитесь в правильности подключения датчика, в наличии на нем надлежащего питания (15-30 В постоянного тока) и в том, что линии интерфейса RS485 подсоединены к ПК через соответствующий преобразователь RS232-485 или USB-RS485. В Hydro-Com должен быть выбран соответствующий COM-порт.

 $\overline{a}$   $\overline{a}$   $\overline{$ 

- В. *Как часто нужно калибровать датчик?*
- О. Повторная калибровка не нужна до тех пор, пока существенно не изменится гранулометрический состав материала или не будет использован новый источник. Тем не менее, желательно периодически отбирать пробы (см. главу 5) на месте, чтобы иметь уверенность в правильности и точности калибровки. Занесите полученные данные в список (см. Приложение B) и сравните их с показаниями датчика. Если точки лежат рядом с калибровочной прямой или на ней – значит калибровка в порядке. В случае постоянной разницы необходимо выполнить калибровку. Ниже приведены варианты применения, при которых калибровка не требуется в течение 5 лет.

 $\overline{a}$   $\overline{a}$   $\overline{$ 

- В. *Если требуется заменить датчик в бункере для песка, нужно ли калибровать новый датчик?*
- О. Как правило, нет, при условии установки нового датчика точно на место предыдущего. Занесите в новый датчик калибровочные данные материала и значения влажности останутся прежними. Было бы разумно проверить калибровку, взяв пробу согласно описанию в главе 5, и проверить конкретную калибровочную точку. Если она лежит рядом с калибровочной прямой или на ней – значит калибровка в порядке.  $\overline{\phantom{a}}$   $\overline{\phantom{a}}$   $\overline{\phantom{a}}$
- В. *Что нужно предпринять, если в день калибровки наблюдается небольшое изменение значений влажности контролируемого материала?*
- О. Если влажность различных высушенных образцов слегка различается (на 1-2%), выберите одну хорошую точку калибровки путем усреднения немасштабированных значений и значений влажности высушенных в печи образцов. Hydro-Com позволяет выполнить действительную калибровку до определения последующих точек. При изменении влажности не менее чем на 2% снова возьмите пробу и скорректируйте калибровку путем добавления дополнительных точек. См. также рекомендуемые калибровочные данные для смесей на стр. 35.

 $\overline{a}$   $\overline{a}$   $\overline{$ 

- В. *Необходима ли повторная калибровка после смены используемого песка*?
- О. В зависимости от типа песка, калибровка может потребоваться или не потребоваться, поскольку для многих типов используется одна и та же калибровка. Правила калибровки содержат два набора значений для стандартных сортов песка – тонкозернистого и обычного. Было бы разумно проверить калибровку, взяв пробу согласно описанию в главе 5, и проверить конкретную калибровочную точку. Если она лежит рядом с калибровочной прямой или на ней – значит калибровка в порядке.

- - -

- В. *На какую выходную переменную настроить датчик*?
- О. Это зависит от того, где хранятся данные калибровки в датчике или в контроллере замеса, а также от того, используется ли для усреднения по партии цифровой вход. Дополнительные сведения см. на рисунке 23.  $-$
- В. *При калибровке наблюдается разброс точек. Является ли это проблемой и что можно сделать для улучшения результатов калибровки*?
- О. Разброс точек, через которые Вы пытаетесь провести прямую, свидетельствует о неполадках в технологии отбора проб. Проверьте правильность установки датчика в потоке материала. При правильной установке датчика, и отборе проб в соответствии с инструкциями главы 5, проблем быть не должно. Используйте для калибровки 'Усредненное немасштабированное' значение. Интервал усреднения должен задаваться по входу 'Усреднение/Удержание' или при помощи функции 'Дистанционное усреднение'. Дополнительные сведения см. в руководстве пользователя Hydro-Com (HD0273).  $\overline{\phantom{a}}$   $\overline{\phantom{a}}$
- В. *Показания датчика изменяются неустойчиво и не согласуются с изменениями влажности материала. В чем причина?*
- О. Возможно, на рабочей поверхности датчика скопились определенные вещества. Поэтому, несмотря на изменения влажности материала, датчик "видит" только материал, находящийся перед ним, в связи с чем показания могут оставаться относительно постоянными, до тех пор, пока налипший материал не отделится от датчика, позволяя новому материалу обтекать его рабочую поверхность. Это может приводить к внезапному изменению показаний. Чтобы проверить, так ли это, попытайтесь постучать по боковым стенкам бункера/башни, чтобы стряхнуть с датчика все налипшие материалы, и проверьте, изменились ли его показания. Кроме того, проверьте угол установки датчика. Керамическая накладка должна находиться под углом, обеспечивающим непрерывное прохождение материала. На наклейке задней крышки датчика Hydro-Probe II имеются две линии, помеченные как A и B. Датчик установлен правильно, если одна из линий – A или B, расположена горизонтально, что указывает на правильный угол установки керамической накладки, как рекомендуется в главе 2.

 $\overline{\phantom{a}}$   $\overline{\phantom{a}}$ 

- В. *Влияет ли угол установки датчика на показания?*
- О. Изменение угла установки датчика может влиять на показания. Это происходит из-за изменения степени спрессованности или плотности материала, обтекающего рабочую поверхность датчика. Фактически, небольшие изменения угла установки оказывают ничтожное влияние на показания, однако существенное (>10 градусов) изменение угла установки будет влиять на показания и, в конечном итоге, приведет к недействительности калибровки. Поэтому, в случае демонтажа и повторной установки любого датчика необходимо устанавливать его под прежним углом.

 $\overline{a}$   $\overline{a}$   $\overline{a}$ 

- В. *Почему датчик показывает отрицательное значение влажности, когда бункер пуст?*
- О. Следует иметь в виду, что коэффициенты калибровки специфичны для материала. В пустом бункере датчик, наверняка измеряет воздух, поэтому данные калибровки не будут репрезентативными. Поэтому данные о влажности лишены смысла.

Немасштабированное значение для воздуха меньше немасштабированного значения для влажности материала, равной 0%, поэтому на выходе влажности появляется отрицательное значение.

 $---$ 

- В. *Какова максимальная допустимая длина используемого кабеля?*
- О. См. главу 8.

 $-$ 

Примечания:

# Глава 7 Диагностика датчика

*В следующих таблицах перечислены наиболее распространенные неисправности при использовании датчиков. Если Вам не удается диагностировать неисправность при помощи этой информации, свяжитесь со службой технической поддержки компании Hydronix.* 

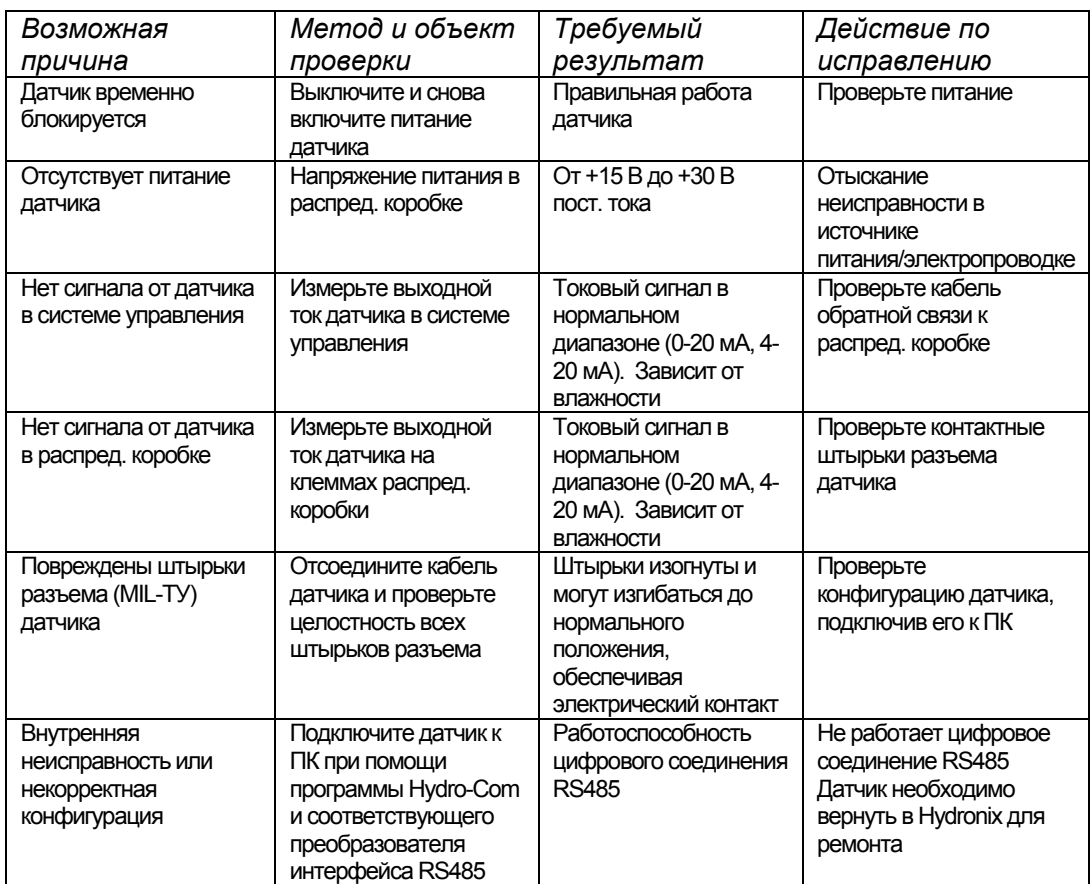

#### **Симптом: Нет сигнала на выходе датчика**

#### **Выходные характеристики датчика**

Для проверки выходных данных датчика можно использовать его показания в воздухе и в руке.

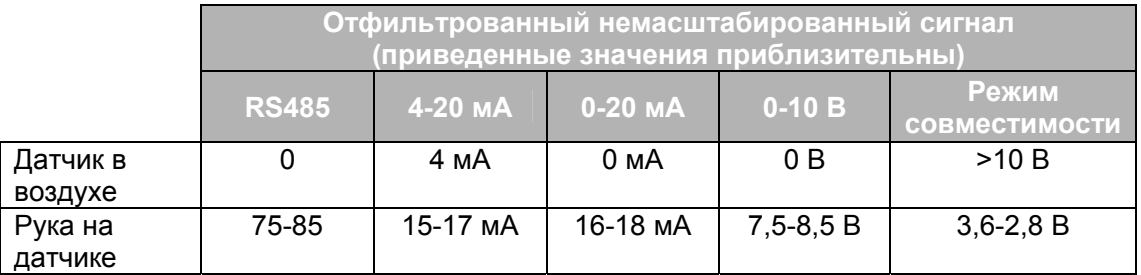

**Таблица 3. Выходные характеристики датчика**

# **Симптом: Неправильный аналоговый выходной сигнал**

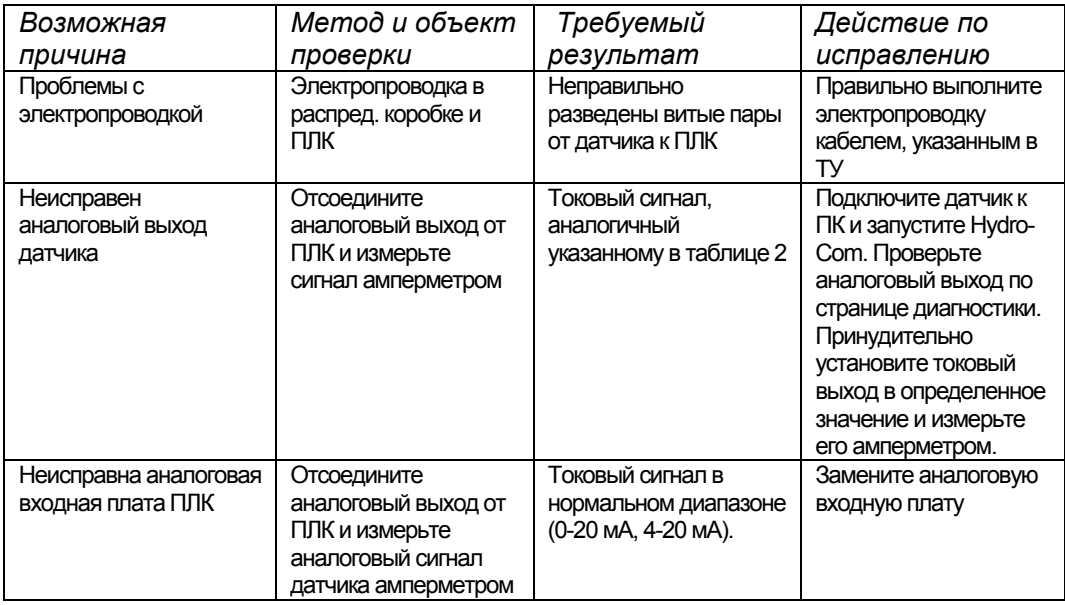

# **Симптом: Компьютер не обменивается данными с датчиком**

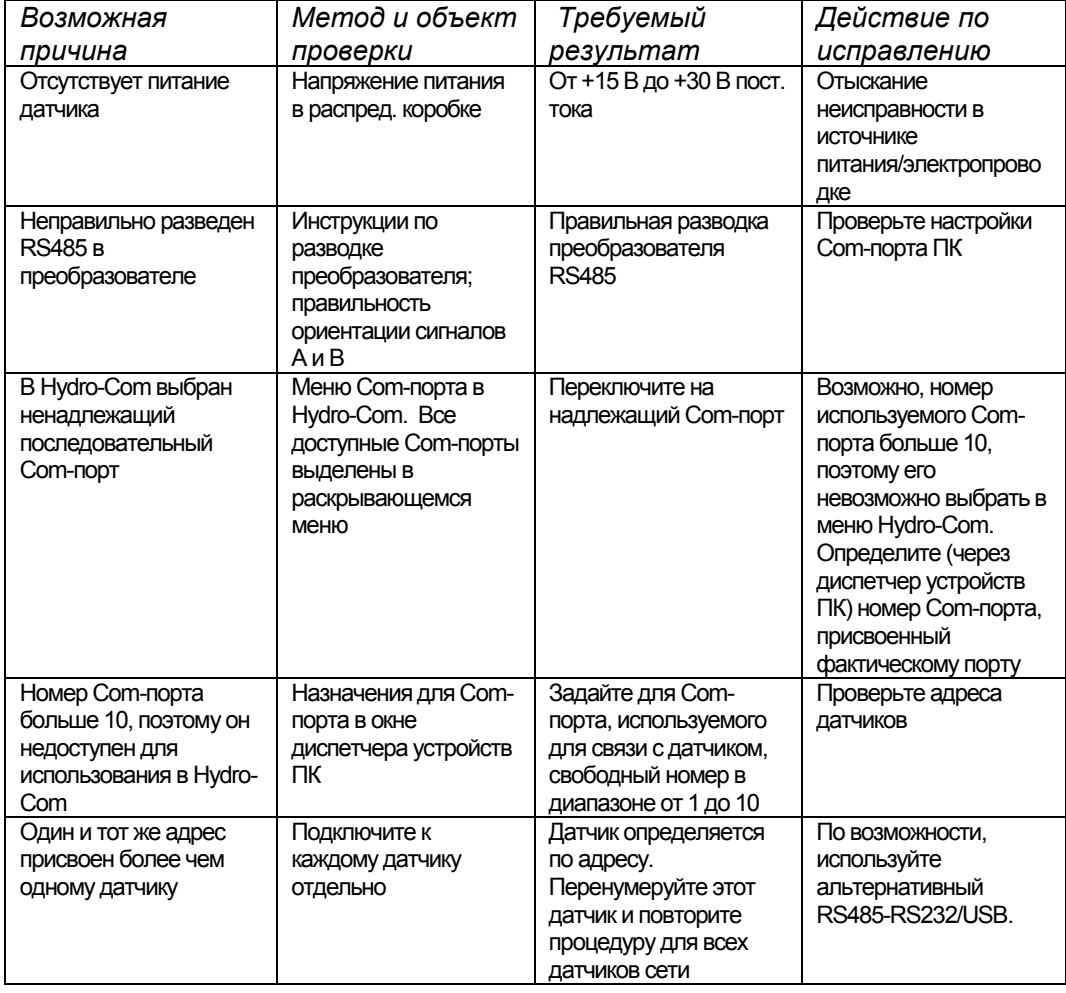

# **Симптом: Значение влажности близко к постоянному**

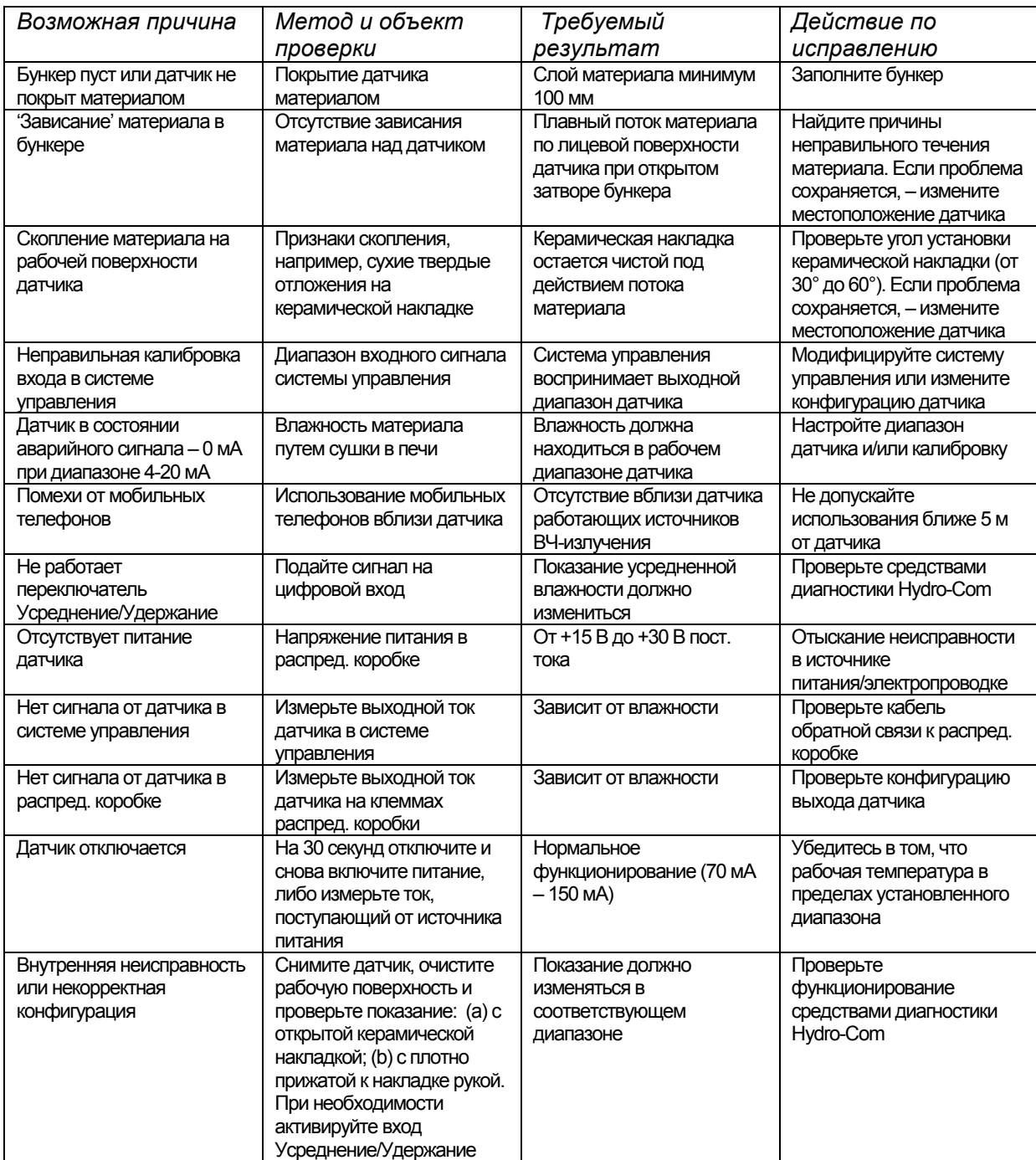

# Симптом: Нестабильные или противоречивые показания, не отслеживающие влажность

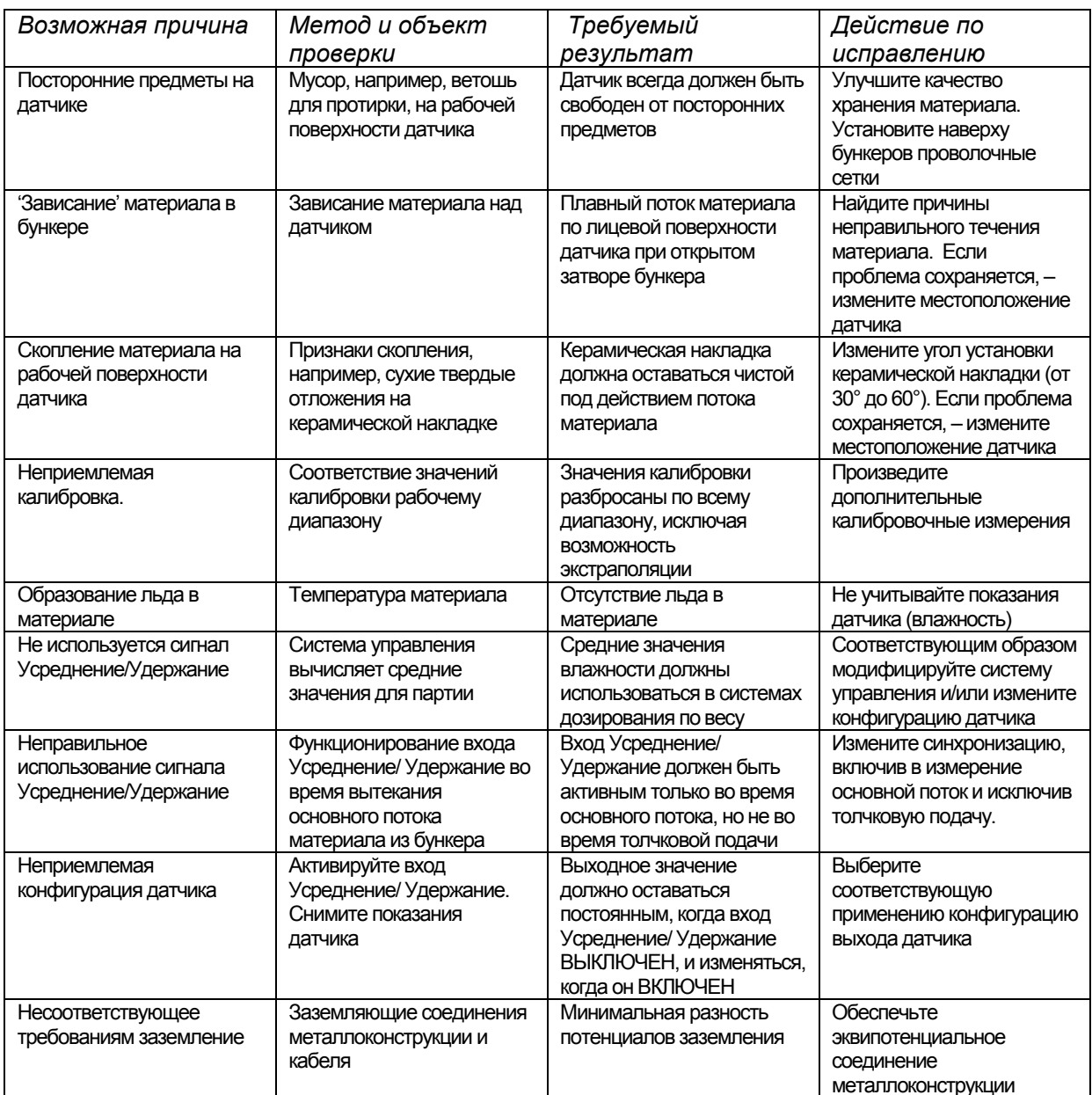

#### **Размеры**

- Диаметр: 76,2 мм
- Длина: 395 мм

#### **Конструкция**

- Корпус: Литая нержавеющая сталь
- Лицевая накладка: Керамика

#### **Глубина проникновения поля**

• Приблизительно 75 -100 мм, в зависимости от материала

#### **Диапазон влажности**

Влажность сыпучих материалов датчик измеряет вплоть до точки насыщения; для строительных материалов, обычно, 0-20%

## **Диапазон рабочих температур**

• 0 - 60°C (32 - 140°F). Датчик не работает с замороженными материалами

#### **Напряжение источника питания**

• 15 – 30 В постоянного тока. Для запуска требуется ток минимум 1 А (нормальная эксплуатационная мощность 4 Вт).

#### **Аналоговый выход**

Один конфигурируемый (0 – 20 мА или 4-20 мА) выход на токовую петлю (стоковый) для влажности и температуры. Может быть преобразован на выдачу сигнала 0-10 В постоянного тока

#### **Цифровые (последовательные) линии связи**

Проводной порт RS485 2 с оптоэлектронной развязкой для последовательного обмена данными, включая изменение рабочих параметров и диагностику датчика. По вопросам чтения/записи параметров и значений датчика обращайтесь в Hydronix

#### **Цифровые входы**

- Один конфигурируемый цифровой вход с активацией напряжением 15-30 В пост. тока
- Один конфигурируемый цифровой вход/выход; параметры входа: 15-30 В пост. тока, параметры выхода: открытый коллектор, максимальный ток 500 мА (необходима защита от перегрузки по току)

### **Средства подключения**

#### *Кабель датчика*

- Экранированный (панцирный) кабель с шестью витыми парами (всего 12 жил), с проводниками калибра 22 AWG и сечением 0,35 мм<sup>2</sup>.
- Экран (защитная оболочка): Оплетка, покрывающая минимум 65% плюс алюминиевая/полиэфирная фольга.
- Рекомендуемые типы кабелей: Belden 8306, Alpha 6373
- Резистор сопротивлением 500 Ом. Рекомендуется прецизионный резистор с эпоксидной герметизацией и следующими характеристиками: 500 Ом, 0,1%; 0,33 Вт)
- Максимальная длина кабеля: 200 м, отдельно от любых силовых кабелей оборудования.

#### *Заземление*

Корпус датчика подсоединяется к экрану кабеля. Обеспечьте эквипотенциальное соединение всех открытых металлоконструкций. В регионах с высокой частотой возникновения молний необходимо использовать надлежащую защиту.

#### **Излучения**

Суммарная мощность излучения минимум в 100 раз ниже пределов, указанных в Таблицах I и II стандарта AS2772.1-1990 на высокочастотное излучение.

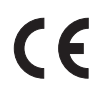

*Декларация ЕЭС о соответствии*

#### **Директива 89/336/EEC об электромагнитной совместимости.**

Тип оборудования: Hydro-Probe II: HP02

Критерии соответствия: кондуктивные излучения: стандарт EN55011:1991, класс A, группа 2

Излучение: стандарт EN55011:1991, класс A, группа 2

Невосприимчивость к излучению: стандарты EN61000-4-3:1996, DDENV 50204:1996

Кондуктивная невосприимчивость: стандарт EN61000-4-6:1996

Электростатический разряд: стандарт EN61000-4-5:1995

Невосприимчивость к быстрым переходным процессам/коротким импульсам: стандарт EN61000-4-4:1995

# Приложение А

# Параметры по умолчанию

Полный набор параметров, установленных по умолчанию, приведен в нижеследующей таблице. Распространяется на обе версии встроенного программного обеспечения - HS0029 и HS0046. Эта информация содержится также в Технических комментариях EN0027, которые можно загрузить по адресу www.hydronix.com.

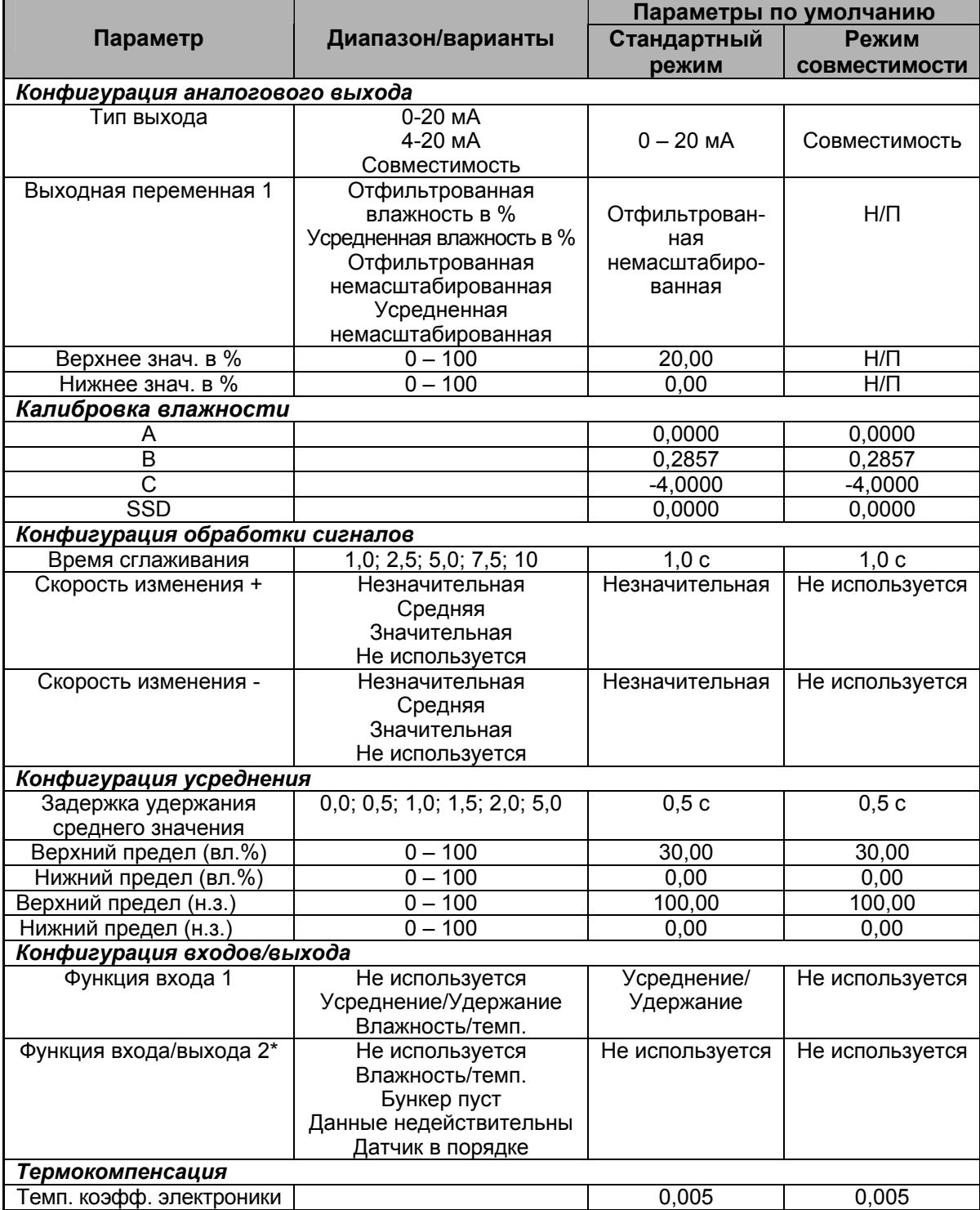

\* В более ранней версии микропрограммного обеспечения HS0029 второй цифровой вход/выход недоступен

Приложение B Формуляр калибровки влажности

Может быть удален

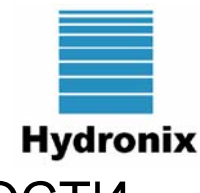

ФОРМУЛЯР КАЛИБРОВКИ ВЛАЖНОСТИ

*Полные инструкции по калибровки приведены в руководстве пользователя Hydro-Com HD0273.* 

#### **Инструкции**

- Возьмите небольшую пробу материала в месте расположения датчика.
- Во время отбора проб регистрируйте немасштабированные данные на выходе датчика.
- Внесите в нижеследующую таблицу немасштабированное показание и значение влажности с выхода датчика, а также лабораторное значение влажности.
- Данные могут быть использованы для повторной калибровки датчика в случае постоянного расхождения значений влажности (>0,5%) на выходе датчика и лабораторных значений влажности.

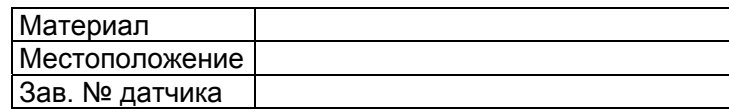

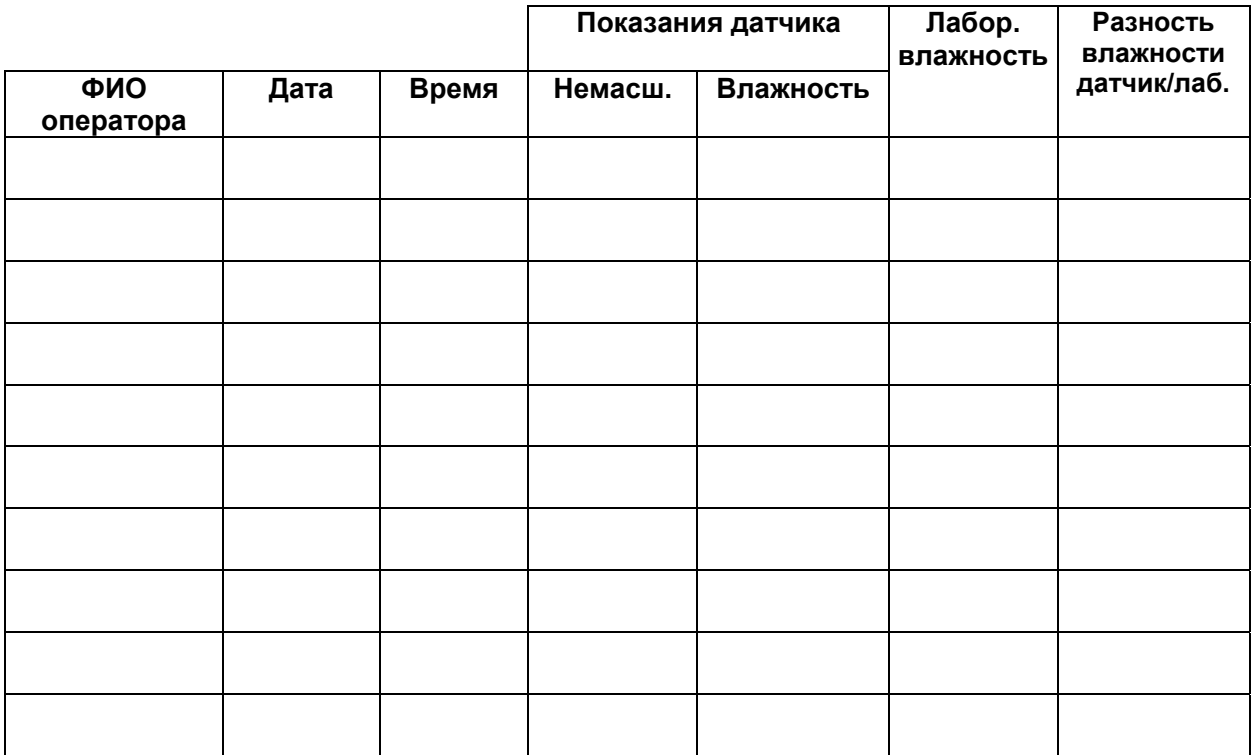

# **УКАЗАТЕЛЬ**

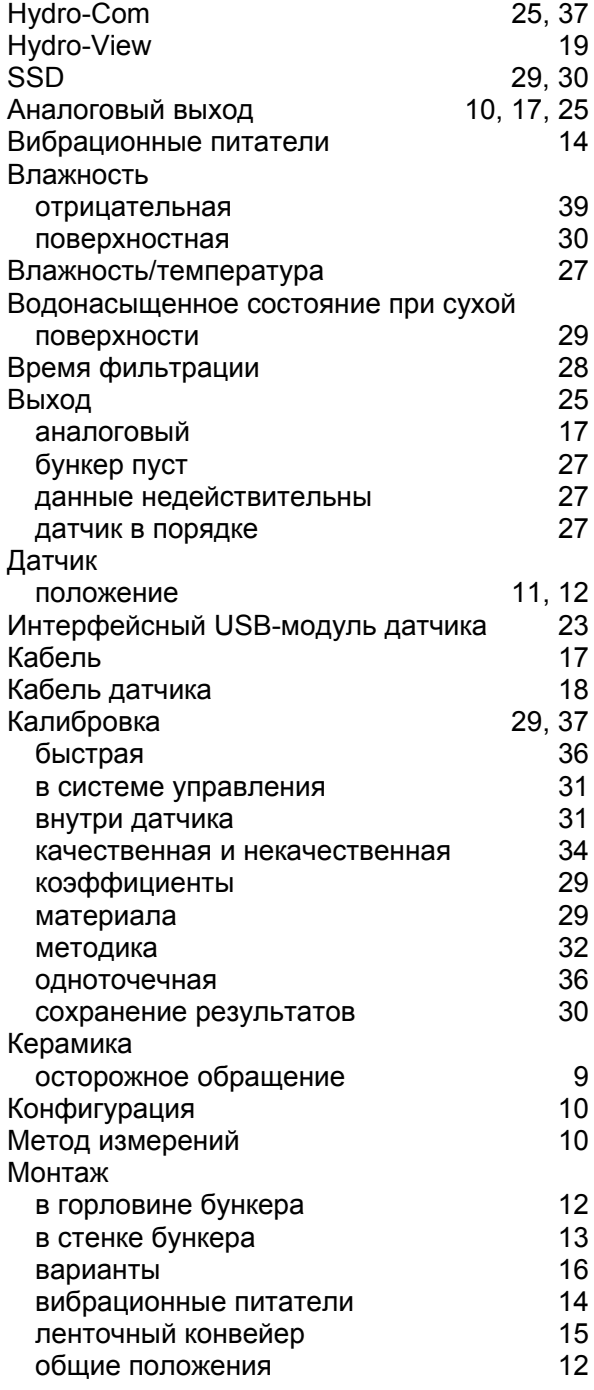

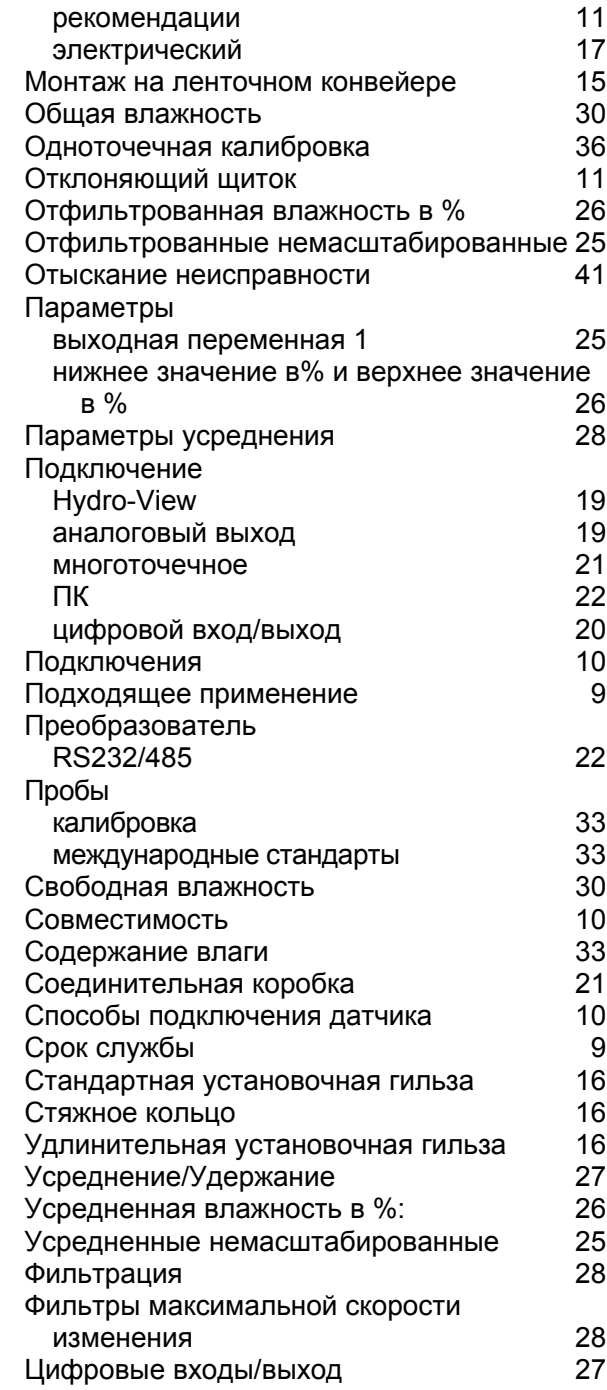